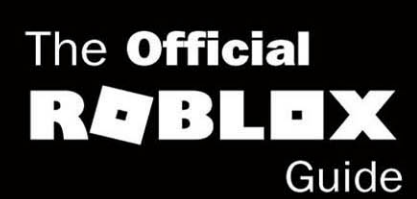

# Coding with<br>Roblox Lua

**All Street** 

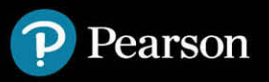

### FREE SAMPLE **CHAPTER**

in Gurs

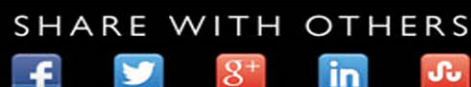

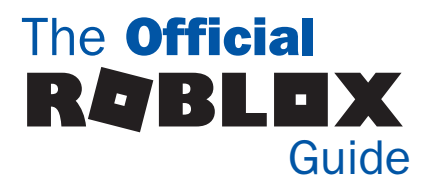

# **Hours** Coding with Roblox Lua in

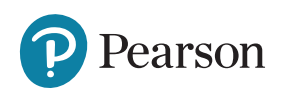

### Coding with Roblox Lua in 24 Hours: The Official Roblox Guide

Copyright © 2022 by Roblox Corporation. "Roblox," the Roblox logo, and "Powering Imagination" are among the Roblox registered and unregistered trademarks in the U.S. and other countries. All rights reserved.

All rights reserved. This publication is protected by copyright, and permission must be obtained from the publisher prior to any prohibited reproduction, storage in a retrieval system, or transmission in any form or by any means, electronic, mechanical, photocopying, recording, or likewise. For information regarding permissions, request forms, and the appropriate contacts within the Pearson Education Global Rights & Permissions Department, please visit [www.pearsoned.com/](http://www.pearsoned.com/permissions/) [permissions/. N](http://www.pearsoned.com/permissions/)o patent liability is assumed with respect to the use of the information contained herein. Although every precaution has been taken in the preparation of this book, the publisher and author assume no responsibility for errors or omissions. Nor is any liability assumed for damages resulting from the use of the information contained herein.

ISBN-13: 978-0-13-682942-3 ISBN-10: 0-13-682942-2 Library of Congress Control Number: 2021948694 ScoutAutomatedPrintCode

### **Trademarks**

All terms mentioned in this book that are known to be trademarks or service marks have been appropriately capitalized. Pearson cannot attest to the accuracy of this information. Use of a term in this book should not be regarded as affecting the validity of any trademark or service mark.

### Warning and Disclaimer

Every effort has been made to make this book as complete and as accurate as possible, but no warranty or fitness is implied. The information provided is on an "as is" basis. The author and the publisher shall have neither liability nor responsibility to any person or entity with respect to any loss or damages arising from the information contained in this book.

### Special Sales

For information about buying this title in bulk quantities, or for special sales opportunities (which may include electronic versions; custom cover designs; and content particular to your business, training goals, marketing focus, or branding interests), please contact our corporate sales department at [corpsales@pearsoned.com](mailto:corpsales@pearsoned.com) or (800) 382-3419.

For government sales inquiries, please contact [governmentsales@pearsoned.com.](mailto:governmentsales@pearsoned.com)

For questions about sales outside the United States, please contact [intlcs@pearson.com.](mailto:intlcs@pearson.com)

**Editor-in-Chief** Debra Williams **Caulev** 

**Acquisitions Editor** Kim Spenceley

**Editorial Services** The Wordsmithery LLC

**Managing Editor** Sandra Schroeder

**Senior Project Editor** Tonya Simpson

**Copy Editor** Charlotte Kughen

**Indexer** Cheryl Lenser

**Proofreader** Sarah Kearns

**Editorial Assistant** Cindy Teeters

**Cover Designer** Chuti Prasertsith

**Compositor** Bronkella Publishing LLC

**Graphics Processing** TJ Graham Art

# Pearson's Commitment to Diversity, Equity, and Inclusion

Pearson is dedicated to creating bias-free content that reflects the diversity of all learners. We embrace the many dimensions of diversity, including but not limited to race, ethnicity, gender, socioeconomic status, ability, age, sexual orientation, and religious or political beliefs.

Education is a powerful force for equity and change in our world. It has the potential to deliver opportunities that improve lives and enable economic mobility. As we work with authors to create content for every product and service, we acknowledge our responsibility to demonstrate inclusivity and incorporate diverse scholarship so that everyone can achieve their potential through learning. As the world's leading learning company, we have a duty to help drive change and live up to our purpose to help more people create a better life for themselves and to create a better world.

Our ambition is to purposefully contribute to a world where:

- $\triangleright$  Everyone has an equitable and lifelong opportunity to succeed through learning.
- Our educational products and services are inclusive and represent the rich diversity of learners.
- $\triangleright$  Our educational content accurately reflects the histories and experiences of the learners we serve.
- Our educational content prompts deeper discussions with learners and motivates them to expand their own learning (and worldview).

While we work hard to present unbiased content, we want to hear from you about any concerns or needs with this Pearson product so that we can investigate and address them.

Please contact us with concerns about any potential bias at [https://www.pearson.com/](https://www.pearson.com/report-bias.html) [report-bias.html.](https://www.pearson.com/report-bias.html)

# Contents at a Glance

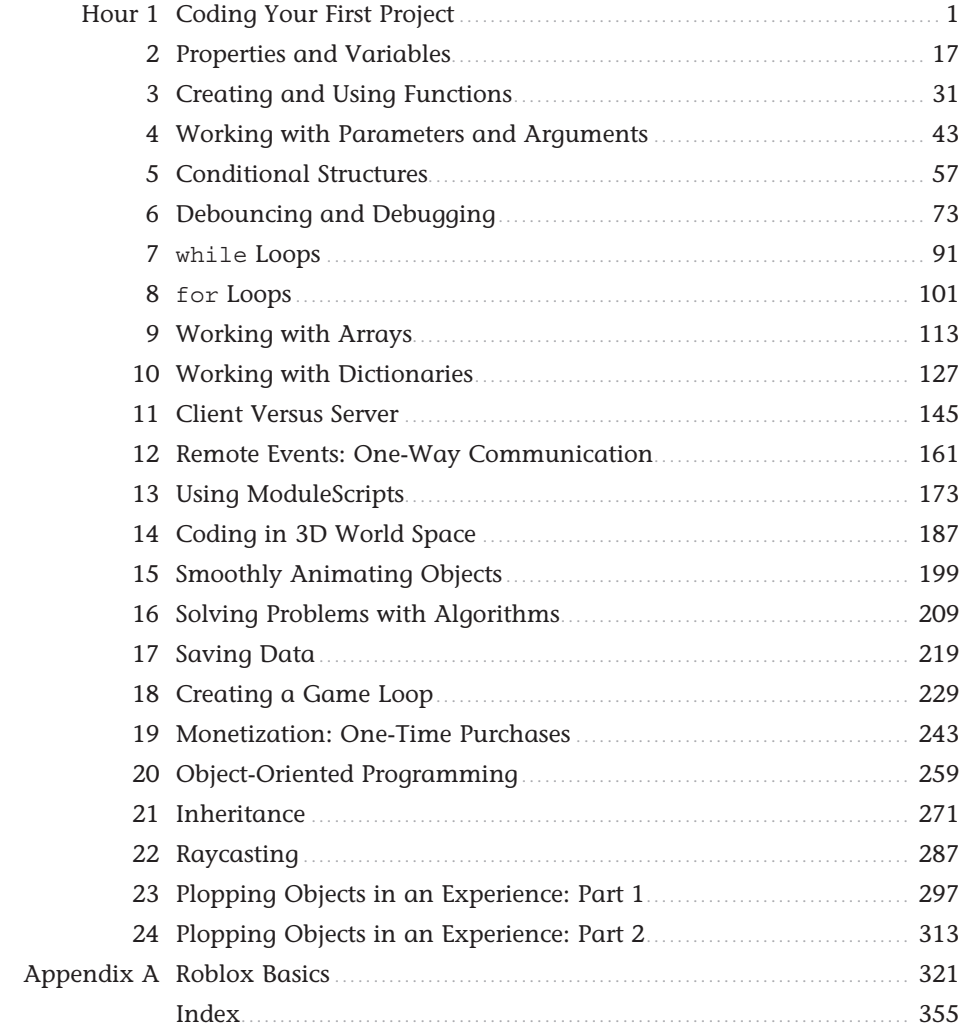

# <span id="page-5-0"></span>**Table of Contents**

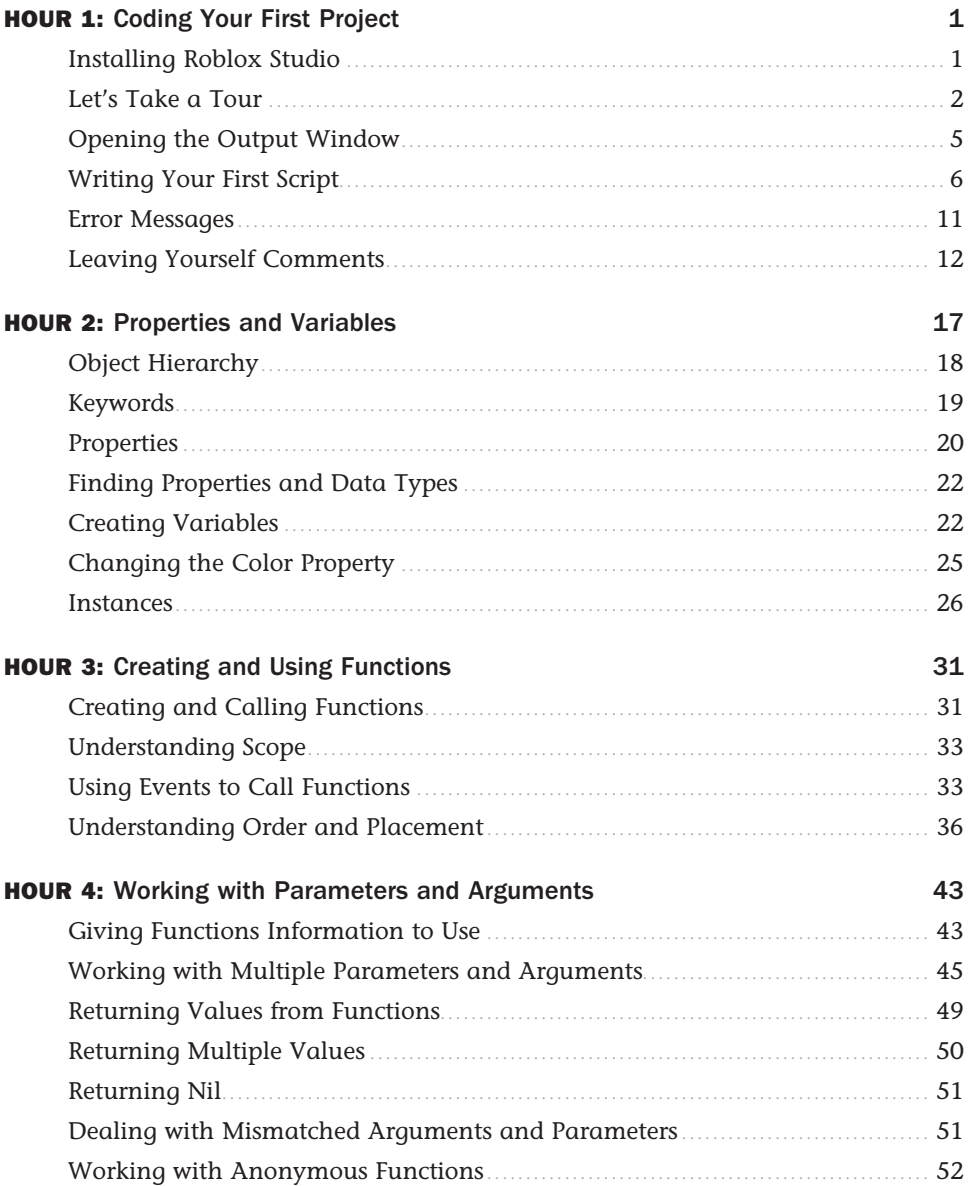

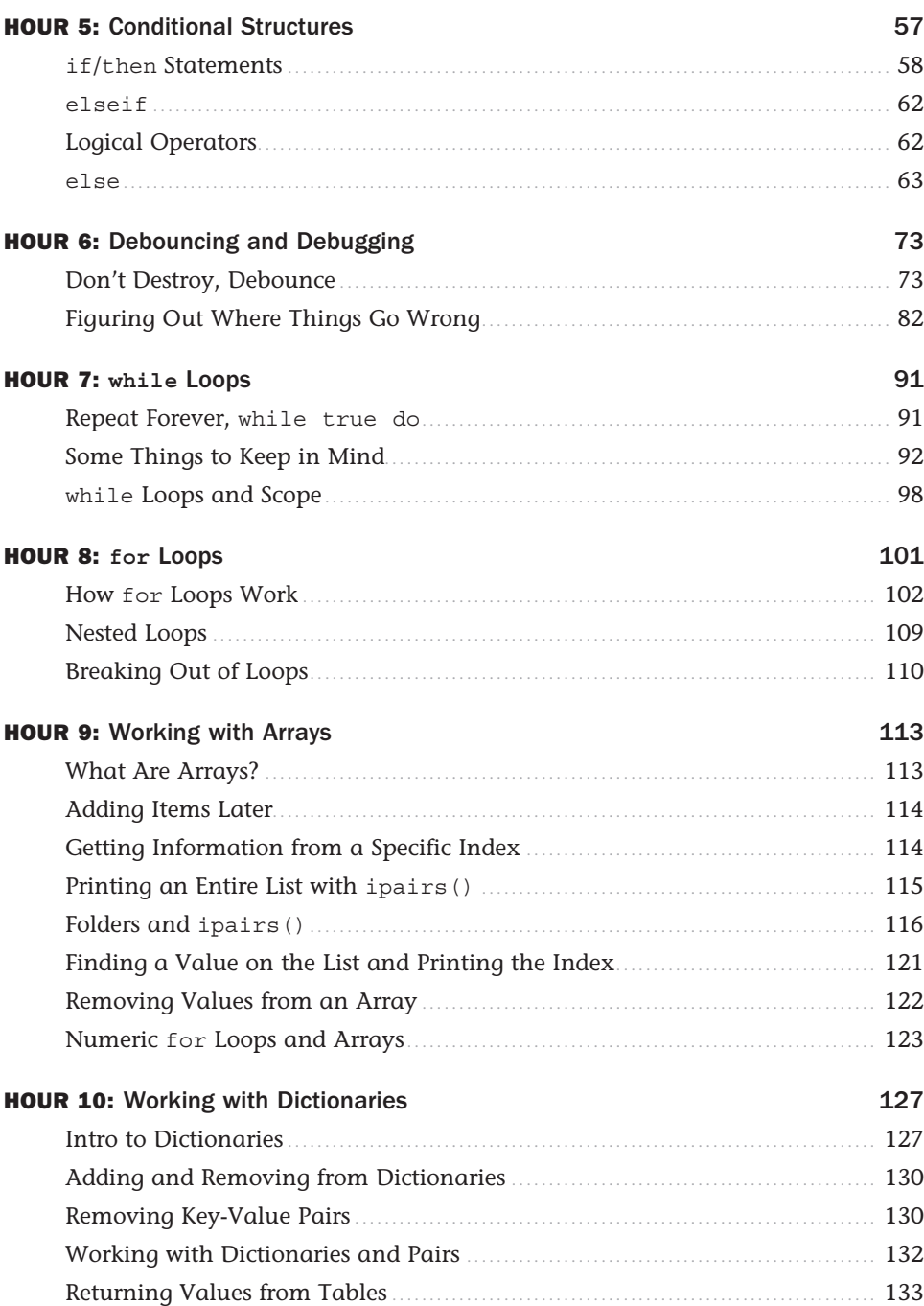

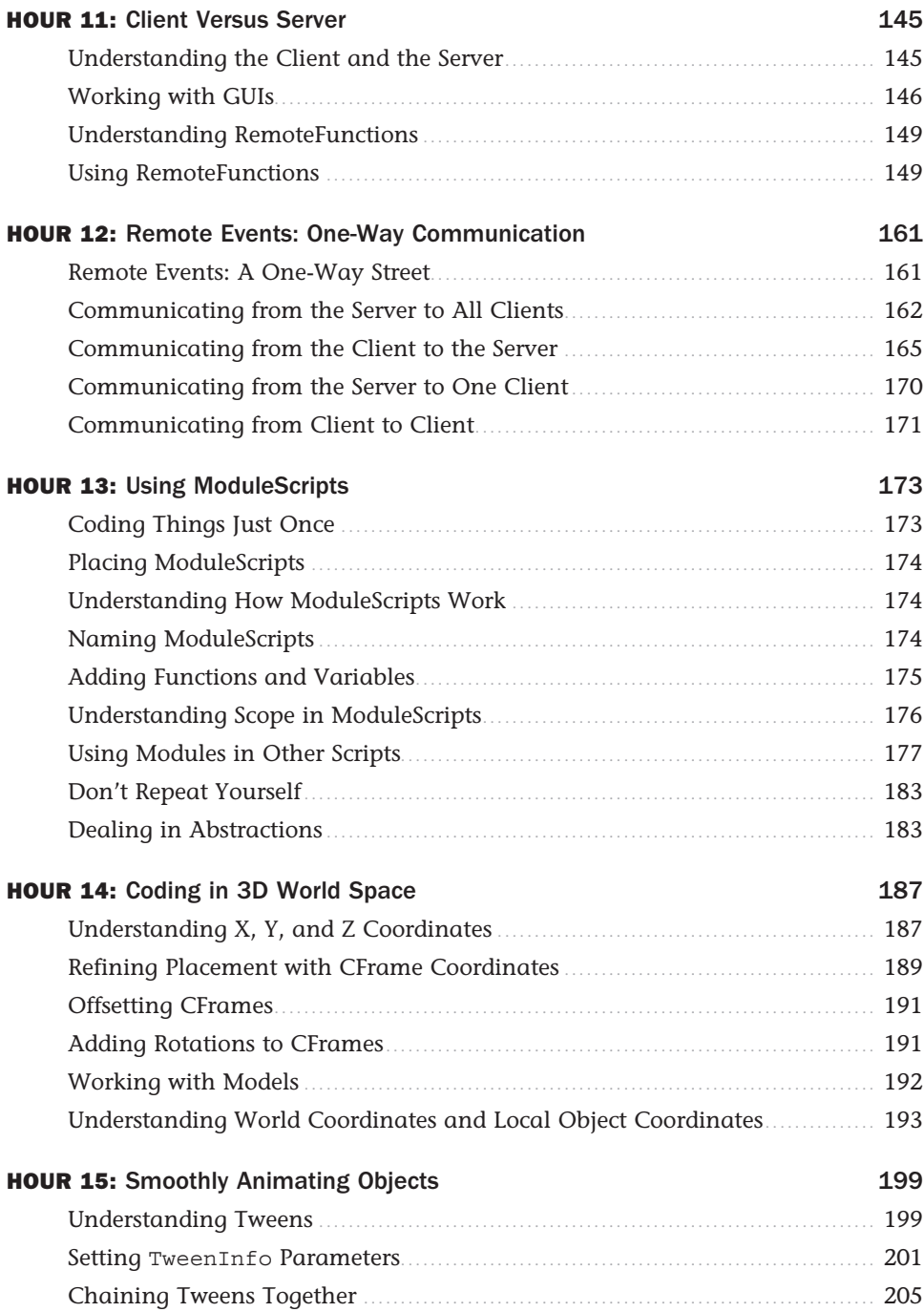

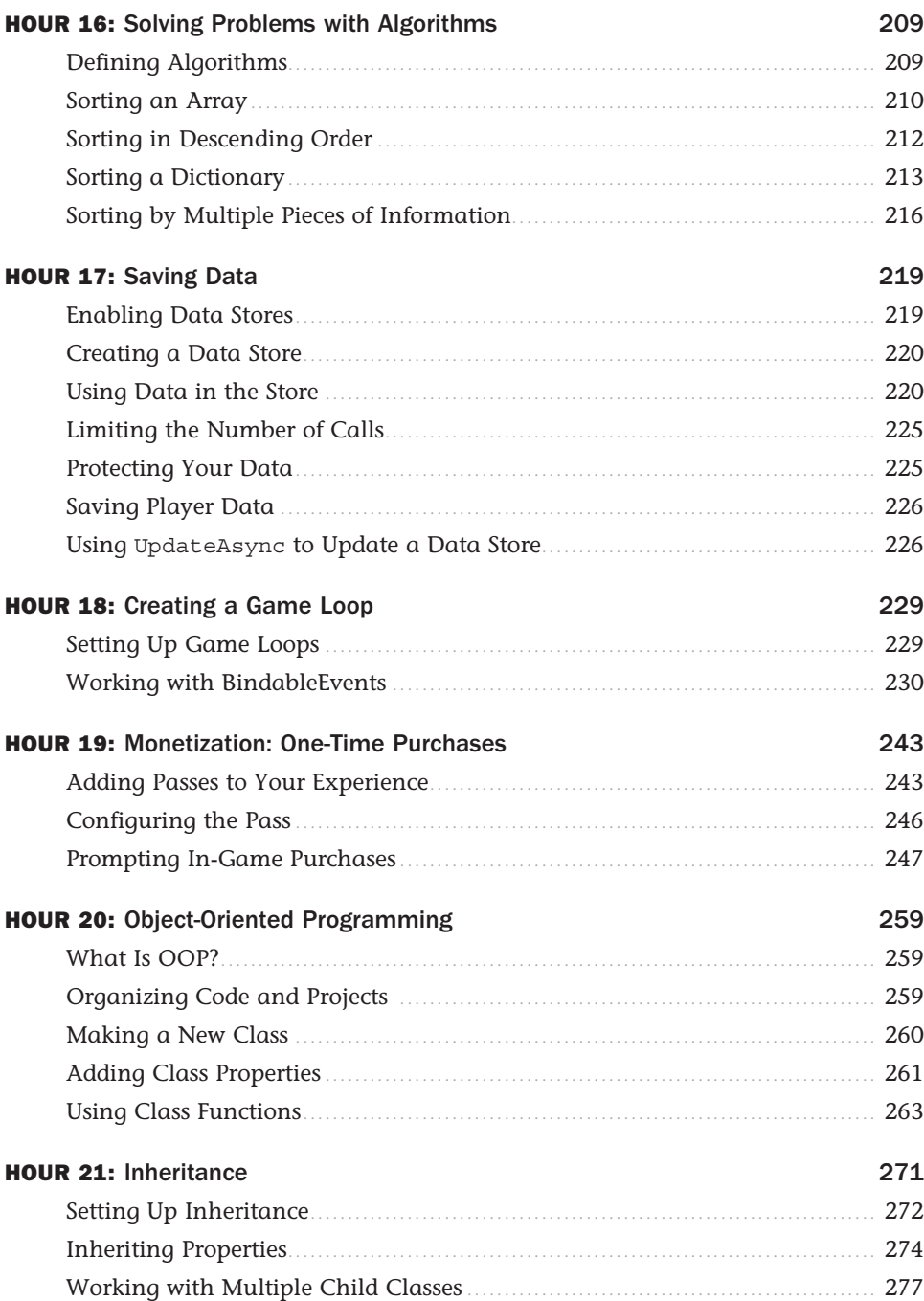

<span id="page-9-0"></span>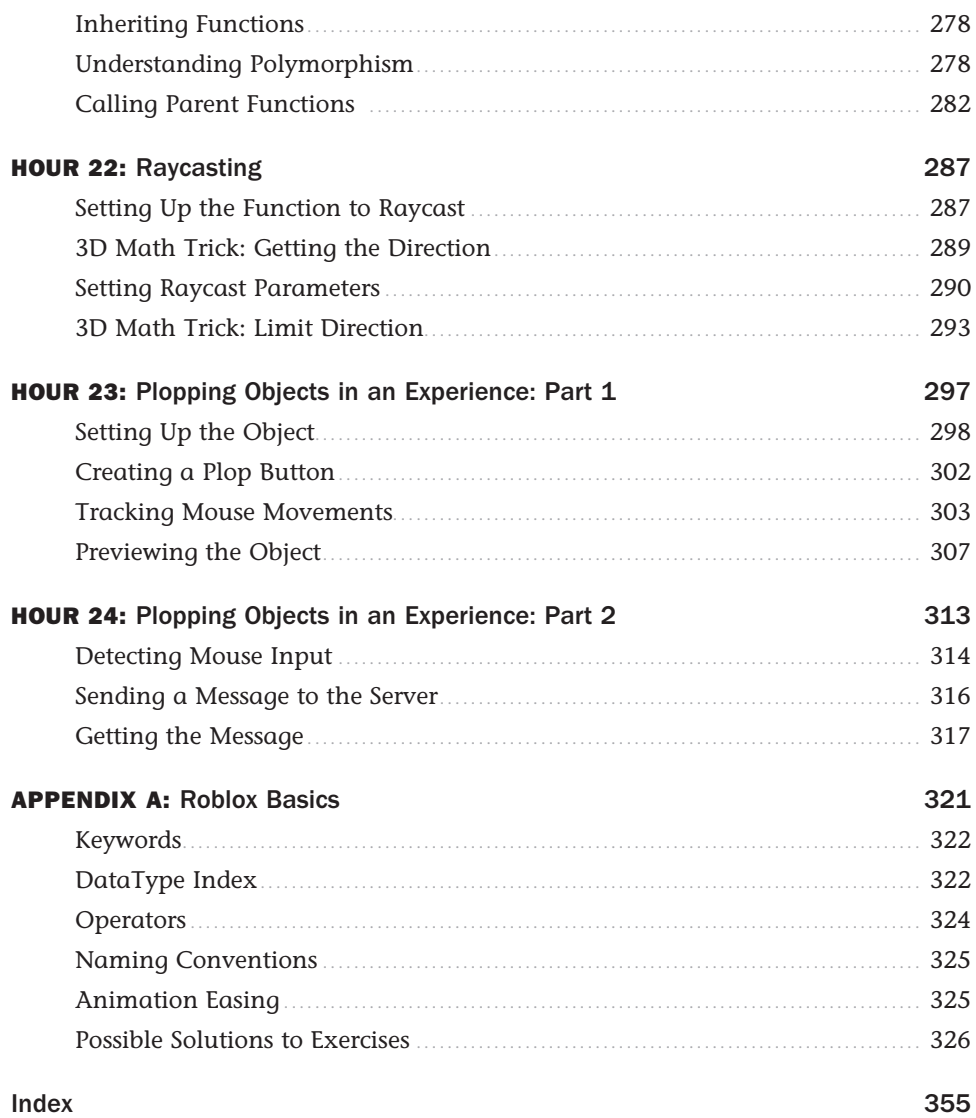

# About the Author

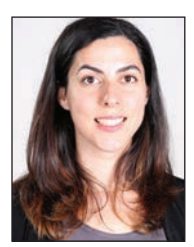

**Genevieve Johnson** is the senior instructional designer for Roblox, the world's largest user-generated social platform for play. In her role, she oversees creation of educational content and advises educators worldwide on how to use Roblox in STEAM-based learning programs. Her work empowers students to pursue careers as entrepreneurs, engineers, and designers. Prior to Roblox, Johnson was educational content manager for iD Tech, a nationwide tech education program that reaches more than

50,000 students yearly, ages 6-18. While at iD Tech, she helped launch a successful all-girls STEAM program, and her team developed educational content for more than 60 technologyrelated courses, teaching a variety of subjects from coding to robotics and game design.

# We Want to Hear from You!

As the reader of this book, *you* are our most important critic and commentator. We value your opinion and want to know what we're doing right, what we could do better, what areas you'd like to see us publish in, and any other words of wisdom you're willing to pass our way.

You can email or write to let us know what you did or didn't like about this book—as well as what we can do to make our books better.

*Please note that we cannot help you with technical problems related to the topic of this book.*

When you email, please be sure to include this book's title and author as well as your name, email address, and phone number. We will carefully review your comments and share them with the author and editors who worked on the book.

**Email:** [community@informit.com](mailto:community@informit.com)

# Reader Services

Register your copy of *Roblox Game Development in 24 Hours* at [www.informit.com/register](http://www.informit.com/register) for convenient access to downloads, updates, and corrections as they become available. To start the registration process, go to [informit.com/register](http://informit.com/register) and log in or create an account.\* Enter the product ISBN (9780136829423) and click Submit.

\*Be sure to check the box that you would like to hear from us to receive exclusive discounts on future editions of this product.

*This page intentionally left blank* 

# <span id="page-13-0"></span>HOUR 1 [Coding Your First Project](#page-5-0)

### **What You'll Learn in This Hour:**

- Why Roblox and Lua are a perfect combination
- What Roblox Studio's main windows are
- ► How to say "Hello" to the world with your first code
- ► How to make a part explode
- ► How to check for errors
- ► How to leave a comment

Roblox is the world's most popular game development platform. All types of people come together to create amazing virtual experiences: artists, musicians, and—you guessed it—coders. Coding is what allows players to interact with the world that they see.

In Roblox, the coding language used is Lua. Lua is one of the easiest coding languages to learn, and when used with Roblox Studio, you can see the results of your code fast. For example, want to create an enormous explosion with a massive blast radius? You can do that with just a couple of lines of Lua.

Roblox Studio is the tool in which all Roblox games are created, and when paired with Lua, it offers seamless access to multiplayer servers, physics and lighting systems, world-building tools, monetization systems, and more. And even though Roblox provides the environment in which your program runs, you control the vision. You are the creator and artist. Roblox gives you the canvas and paints, and Lua the brushes and actions. But *you*, with some well-placed dabs of code, get to create your masterpiece. This first hour covers how to set up Roblox Studio, make your first script, and test your code.

# [Installing Roblox Studio](#page-5-0)

Before you get started, make sure you have Roblox Studio installed. It runs on Windows and MacOS, and you can grab a copy at [https://roblox.com/create. C](https://roblox.com/create)lick Start Creating to begin. You'll need to create a Roblox account if you don't yet have one (see Figure 1.1).

<span id="page-14-0"></span>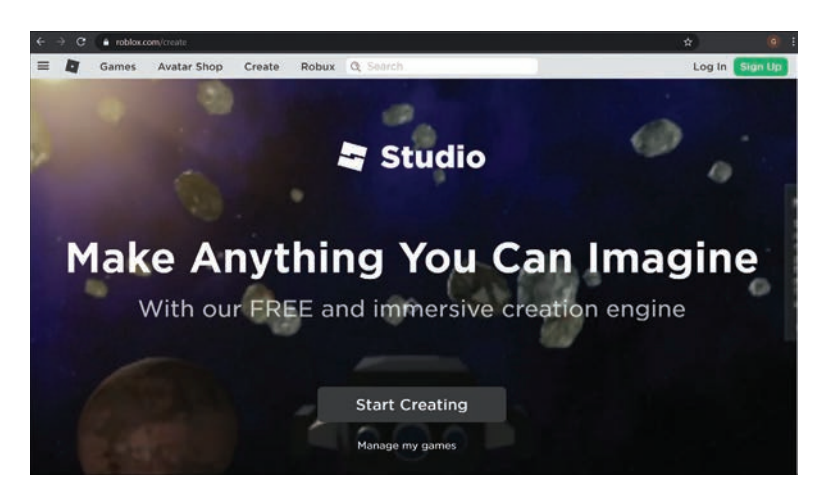

### **FIGURE 1.1**

You need an account to use Roblox Studio. It's free and just a quick sign-up away.

# [Let's Take a Tour](#page-5-0)

Roblox Studio provides everything you need to create games. It includes assets such as character models, items to put in the world, graphics for the sky, soundtracks, and more.

Go ahead and launch Roblox Studio to see the window shown in Figure 1.2. Enter the login information for the account you created when you signed up on the Roblox website and click Log In.

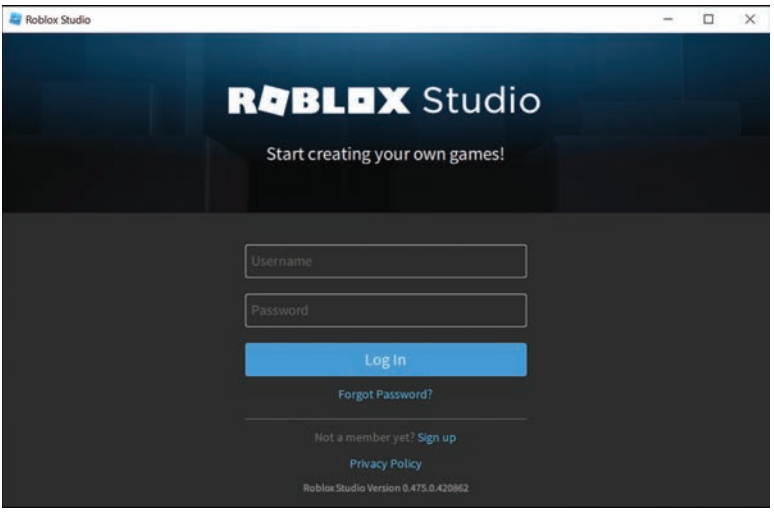

**FIGURE 1.2** Enter your normal Roblox account information. <span id="page-15-0"></span>When you first open up Studio, you see templates. These are starting places you can use for your experiences. The simplest starting point for any project is the *Baseplate* template. Click on the Baseplate template, as shown in Figure 1.3.

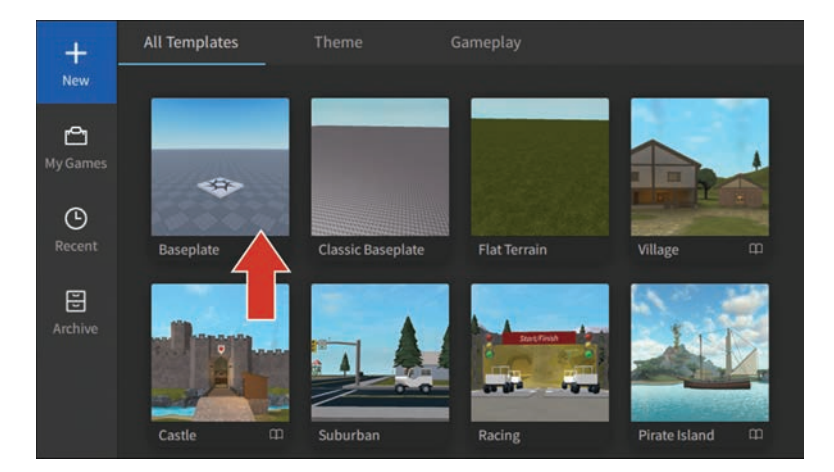

### **FIGURE 1.3**

Studio offers template places you can use as starting points.

Let's start with a quick overview of the main parts of the screen in Figure 1.4, and then move straight into your first line of code:

- **1.** The offerings in the Toolbar ribbon change according to the menu tab you've selected.
- **2.** The Toolbox contains existing assets to add to your game. You can also create your own assets through a 3D modeling program such as Blender3D, and Studio includes a set of mesh-editing tools to customize the 3D models already available.
- **3.** The 3D Editor provides a view of the world. Hold your right mouse button to turn the view, and use the WASD keys to reposition the camera. Table 1.1 describes the different controls to move the camera.
- **4.** The Explorer window provides convenient access to every key asset or system in the game. You use this to insert objects into your experience.
- **5.** Use the Properties window to make changes to objects in the game, such as color, scale, value, and attributes. Select an object in the Explorer to see available properties.

<span id="page-16-0"></span>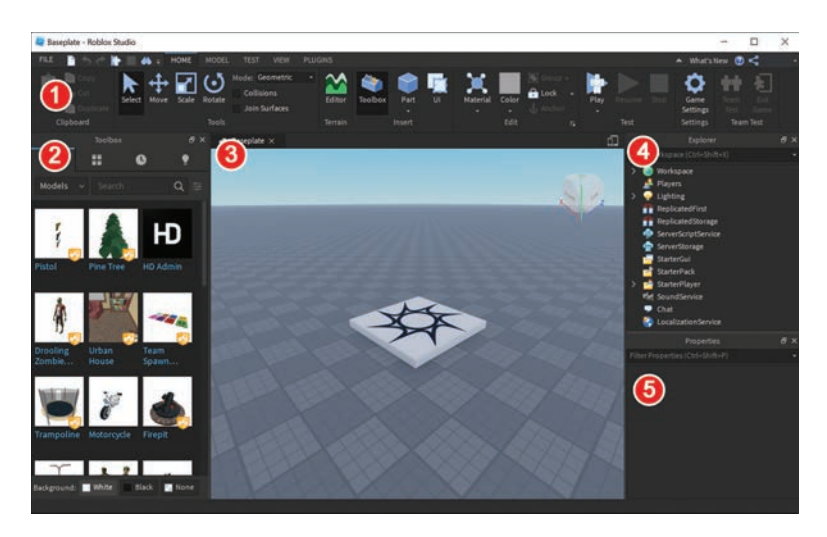

### **FIGURE 1.4**

There are a number of panels, buttons, and lists in the Studio, and you'll quickly become familiar with them.

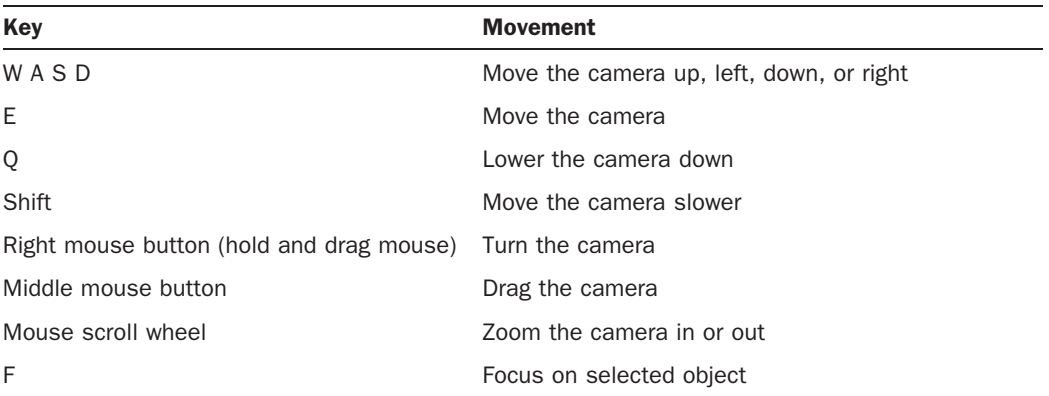

### TABLE 1.1 Camera Controls

There are numerous ways to configure this main screen, including hiding different sections, rearranging their positioning to be more convenient, and changing their size.

Roblox Studio is a very complete game development environment that goes well beyond Lua. It's a big topic on its own, so you may want to check out our other book, *Roblox Game Development in*  24 Hours, for help.

# <span id="page-17-0"></span>[Opening the Output Window](#page-5-0)

The Output window in Studio isn't open by default, but you need this before you continue so that you can see errors and messages that are related to your code.

Use the following steps to display the Output window:

**1.** Click the View tab (see Figure 1.5). If you ever close a window and need to reopen it, you can find it here.

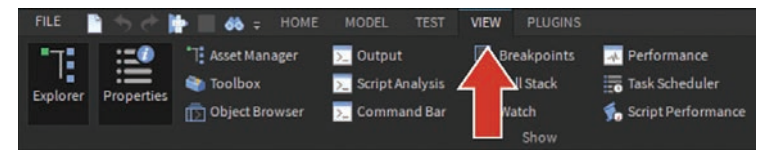

### **FIGURE 1.5**

Use the View tab to control which windows are open.

**2.** Click Output (see Figure 1.6) to display the Output window at the bottom of your screen, as shown in Figure 1.7.

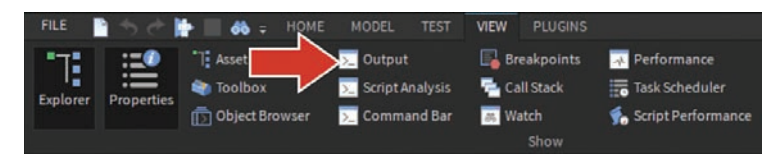

### **FIGURE 1.6**

Click the Output option to open the Output window.

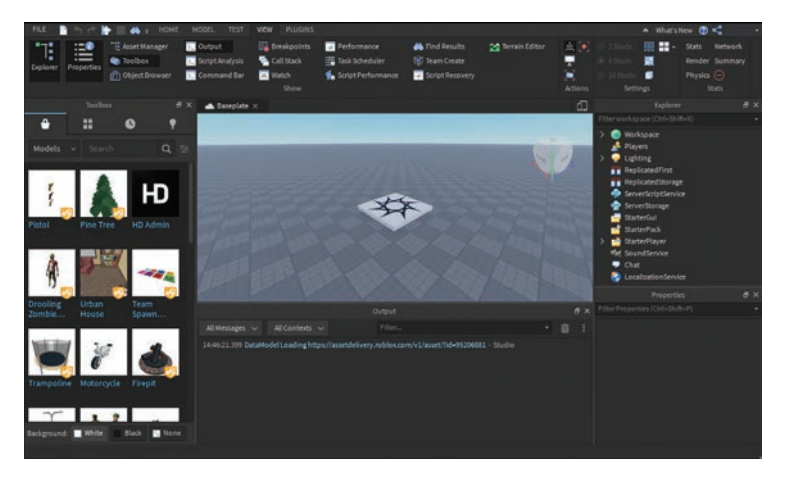

**FIGURE 1.7** The Output window opens beneath the 3D Editor.

# <span id="page-18-0"></span>[Writing Your First Script](#page-5-0)

On to coding! You need something to hold your code, and that's a script. You can insert scripts directly into objects within the world. In this case, you're inserting a script into a part.

### Insert a Script into a Part

A part is the basic building block of Roblox. Parts can range in size from very tiny to extremely large. They can be different shapes such as a sphere or wedge, or they can be combined into more complex shapes.

 **1.** Return to the Home tab and click Part (see Figure 1.8). The part appears in the 3D Editor at the center of your camera view.

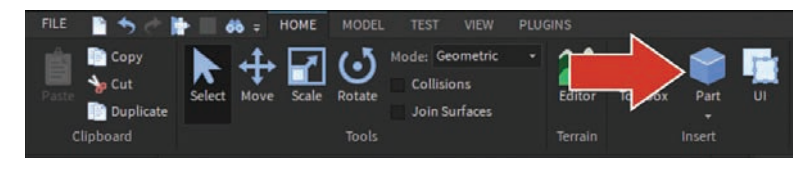

### **FIGURE 1.8**

Click Part on the Home tab to insert a part.

**2.** To add a script, in Explorer, hover over the part and click the + symbol, and then select Script from the drop-down menu (see Figure 1.9).

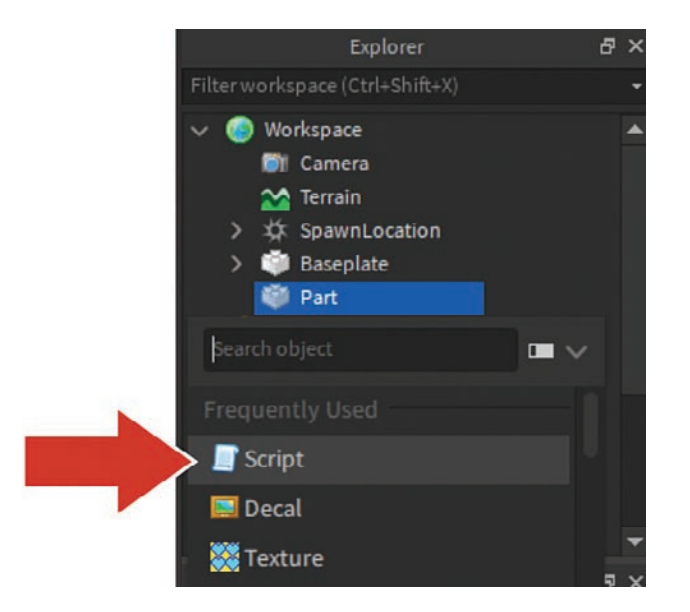

**FIGURE 1.9** You use Explorer to insert a script into the part.

### <span id="page-19-0"></span>TIP

### Finding Items Quickly

Typing the first letter (S, in this case) or two of the items you are adding filters the list so you can locate that item quickly.

The script automatically opens. At the top, you see words familiar to any coder: "Hello world!" (see Figure 1.10).

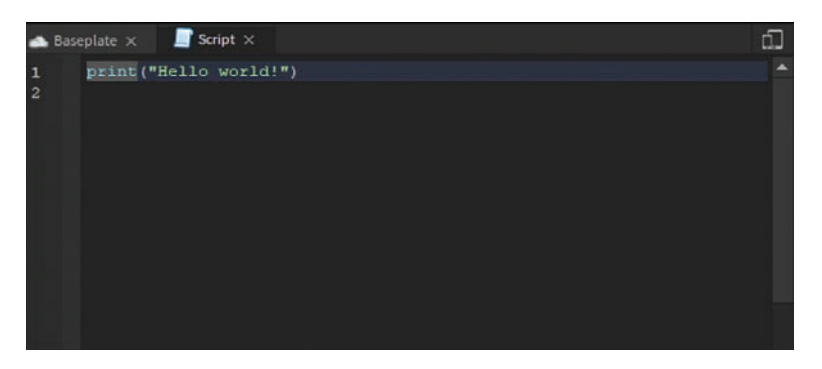

### **FIGURE 1.10**

The window shows the default script and code.

### Writing Some Code

Sincethe 1970s, "Hello World!" has been one of the first pieces of code people have learned. Here it's being used in the print function. Functions are chunks of code that serve a specific purpose. As you learn to code, you'll use prebuilt functions like print(), which displays messages in the Output window. You will, of course, also learn how to create functions of your own.

print() displays a string, which is a type of data usually used with letters and numbers that need to stay together. In this case, you're printing "Hello world!":

 **1.** Make this code your own by changing the message inside of the quotation marks to what you want for dinner tonight. Here's an example:

```
print("I want lots of pasta")
```
 **2.** To test the code, in the Home tab, click Play (see Figure 1.11).

<span id="page-20-0"></span>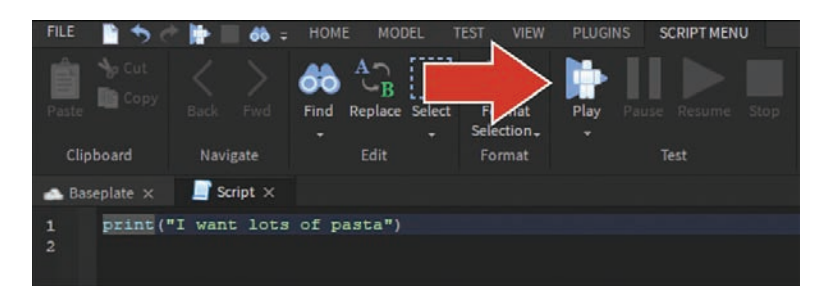

### **FIGURE 1.11** Click Play to test your script.

 Your avatar will fall into the world, and you can see your dinner dreams displayed in the Output window, along with a note about which script that message came from (see Figure 1.12).

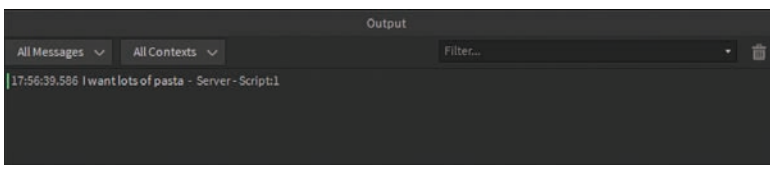

### **FIGURE 1.12**

The string is displayed in Output.

 **3.** To stop the playtest, click the Stop button (see Figure 1.13).

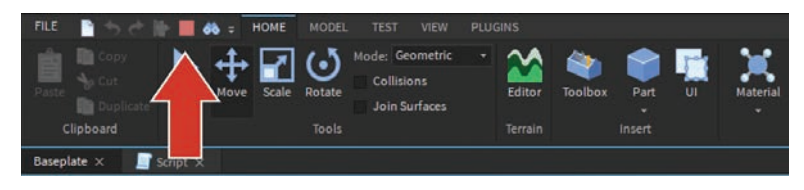

**FIGURE 1.13** Click Stop to quit the playtest.

 **4.** Return to your script by clicking on the tab above the 3D Editor, as shown in Figure 1.14.

<span id="page-21-0"></span>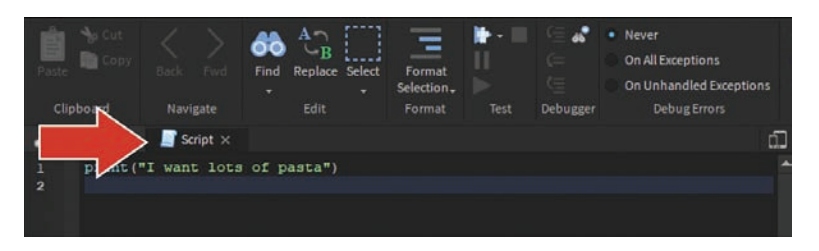

### **FIGURE 1.14**

Click Script to return to the window where your script is visible.

### Code an Explosion

Code of course can do more than just display messages to the output window. It can completely change how players interact with the world and make it come alive. Let's take a slightly longer piece of code and make the block in the Baseplate template destroy anything it touches:

**1.** Use the Move tool (see Figure 1.15) to move the block off the ground and away from the spawn point. The code you're going to write will destroy anything it touches, and you don't want it to go off prematurely.

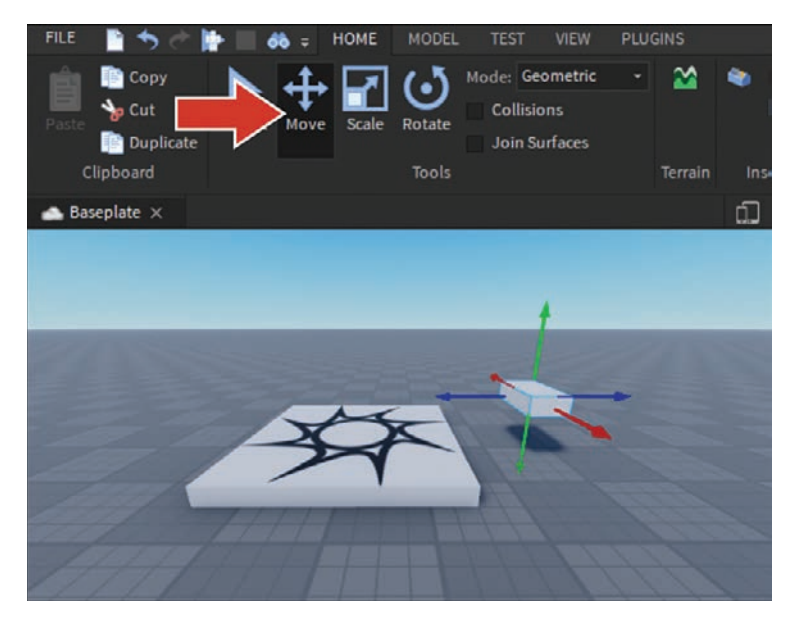

### **FIGURE 1.15**

Move the part up and away from the spawn.

<span id="page-22-0"></span> **2.** In the Properties window, scroll to Behavior and make sure Anchored (see Figure 1.16) is selected so the block doesn't fall when you click Play.

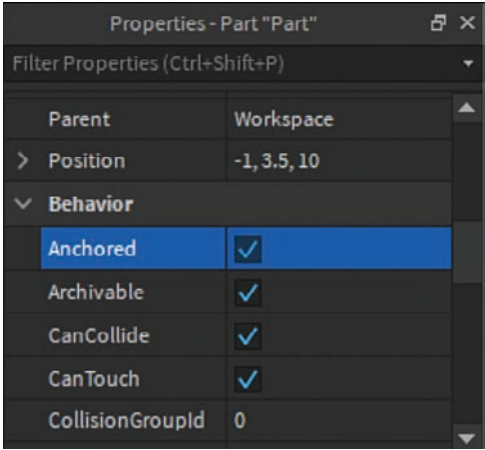

### **FIGURE 1.16**

Check Anchored to keep the blocks fromfalling.

 **3.** In the script, below the print function, add the following code:

```
print("I want lots of pasta!")
-- Destroys whatever touches the part
local trap = script.Parent
local function onTouch(partTouched)
    partTouched:Destroy()
end
trap.Touched:Connect(onTouch)
```
### **NOTE**

### Code Boxes

Code boxes for this book will be presented in light mode, unless specifically calling attention to Studio UX.

 **4.** Click Play and run up and touch the part.

The result should be that your character breaks or parts of your avatar are destroyed. You may notice that this code only destroys what touches it directly, such as your feet. Try jumping on top <span id="page-23-0"></span>of the block or brushing against it with just a hand. You'll see only that part of your avatar is destroyed.

The reason is that code only does what you tell it, and you told the part to destroy only what it touches and nothing more. You have to tell it how to destroy the rest of the player. Throughout this book, you'll learn how to write additional instructions so that the code can handle more scenarios like this one. In Hour 4 , "Parameters and Arguments," you'll learn how to make sure it destroys the entire player character.

# [Error Messages](#page-5-0)

What if the code didn't work? The truth is, all engineers make mistakes in their code. It's no big deal, and the editor and the output window can help you spot mistakes and fix them. Try making a couple of mistakes to learn how to better spot them later:

**1.** Delete the second parenthesis from the print function. A red line appears under local. (See Figure 1.17.) In the editor, red lines indicate a problem.

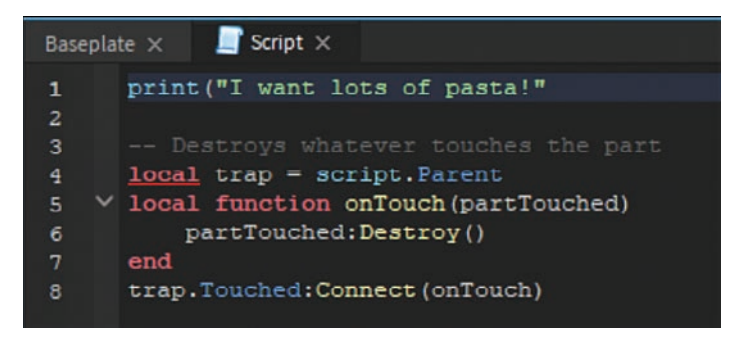

### **FIGURE 1.17**

A red line indicates Studio has spotted an error.

 **2.** Hover over the red line, and the editor gives you a clue about what's gone wrong, as shown in Figure 1.18. But don't fix the mistake quite yet.

<span id="page-24-0"></span>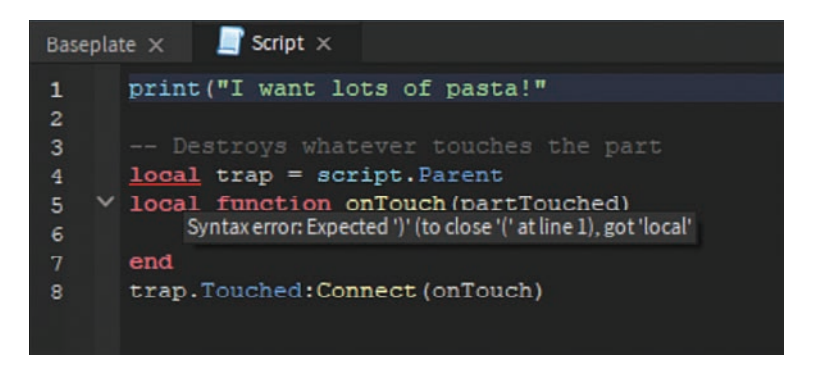

### **FIGURE 1.18**

An error message displays when you hover over the red line.

 **3.** Click Play, which causes an error message to display in the Output window, as shown in Figure 1.19. Click the red error, and Studio takes you to where it thinks the problem is.

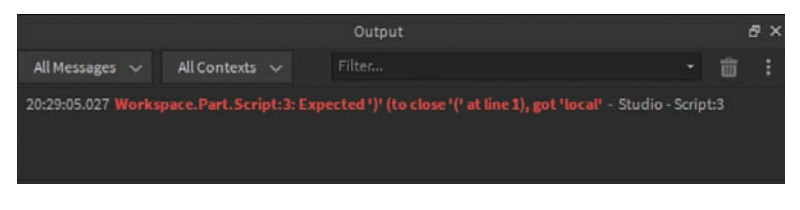

### **FIGURE 1.19**

The error shows up as a clickable red message in the Output window.

Stop the playtest and fix the issue.

### TIP

### Changes Made While Playtesting Aren't Permanent

Be careful about making changes while in a playtest because the work you've done is not automatically saved. If you do make changes, be sure to click Preserve Changes when you stop the playtest.

# [Leaving Yourself Comments](#page-5-0)

In the previous code, you may notice the sentence -- Destroys whatever touches the part. This is a comment. Comments begin with two dashes. Anything on the same line as the dashes doesn't affect the script.

<span id="page-25-0"></span>Coders use comments to leave notes to themselves and others about what the code does. Trust us: When you haven't looked at a piece of code in months, it's very easy to forget what it does.

The following code shows what it might look like to add a comment at the top of the script you wrote earlier in this hour:

```
-- What do I want for dinner?
print("I want lots of pasta!")
```
# Summary

In just one hour, you've come a long way, particularly if this happened to be your first time coding or using Roblox Studio. This hour covered creating an account and opening Roblox for the first time. By using the + button, you were able to insert a script into a part, and then you added code that turned the part into a trap for anyone who happened to touch it.

In addition, you learned how to test code using the Play button and use the built-in error detection within the script editor and Output window to help you troubleshoot when something goes wrong.

Finally, you learned about comments, which are only readable in the script editor and can be used to leave notes about the purpose of the code.

# Q&A

- **Q.** Can you use Studio on a Chromebook?
- **A.** To create, Studio must be run on a MacOS or Windows machine. Once a game has been published, it's available to be played on Android, Apple, Mac, PC, Chrome, and potentially even XBox Live.
- **Q.** How do I reopen a script if I close it?
- A. If you close out of the script editor, you can reopen it by double-clicking the script object in Explorer.

### **Q.** How do I save my work?

- **A.** Go to File, Publish to Roblox to save to the cloud, which makes your game accessible from any computer.
- **Q.** Where do I go if I want additional information about how Roblox Studio works?
- A. You can visit [developer.roblox.com](http://developer.roblox.com) to find documentation on all of Studio's features and API.

# <span id="page-26-0"></span>Workshop

Now that you have finished, let's review what you've learned. Take a moment to answer the following questions.

### **Quiz**

- **1.** Roblox uses the \_\_\_\_\_\_\_\_ coding language.
- **2.** Aspects of an object such as color, rotation, and anchored can be found in the  $\_\_\_\_\_\_\_$ window.
- **3.** Game objects are found in the window.
- **4.** To enable the Output window, which displays code messages and errors, enable it in the \_\_\_\_\_\_\_\_ tab.
- **5.** True or false: Comments change the code to enable new functionality.
- **6.** To force parts to stay in place, they need to be \_\_\_\_\_\_\_.

### Answers

- **1.** Lua
- **2.** Properties
- **3.** Explorer
- **4.** View
- **5.** False. Comments do not affect the code and are used to leave notes to yourself and other coders as to the purpose of the script.
- **5.** Anchored

# Exercise

Before moving on, take a moment to experiment with the creation tools by creating a mini obstacle course. It could be individual parts the player has to avoid, or it could be a lava floor like the one shown in Figure 1.20.

<span id="page-27-0"></span>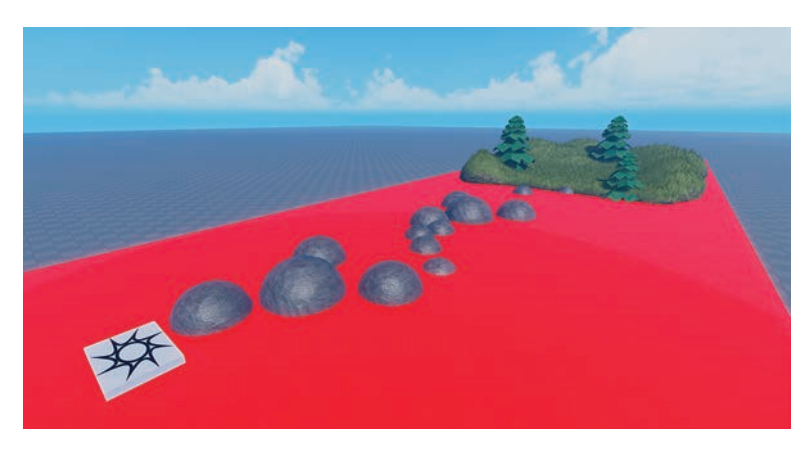

### **FIGURE 1.20**

Use what you've learned so far to create a lava obstacle course.

### **Tips**

▶ Create more parts and manipulate them with the Move, Translate, and Scale tools found on the Home tab (see Figure 1.21). You can also change the parts' appearance with Material and Color.

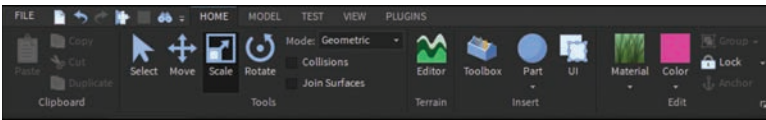

### **FIGURE 1.21**

The Home tab has the tools you need to create and manipulate parts.

- Use a single large part and insert a script as you did earlier to turn it into lava.
- Additional models can be found in the Toolbox; just be aware that some models may already have scripts in them.
- Don't forget to anchor all parts and models.
- If you know how to use the terrain tools, you can work that into your obstacle course as well.

*This page intentionally left blank* 

# [Index](#page-9-0)

### <span id="page-29-0"></span>**Symbols**

[] (brackets), in key-value pairs, [128-129](#page--1-0) : (colon) accessing functions, [68](#page--1-0) for function notation, [281](#page--1-0) { } (curly brackets) for arrays, [113](#page--1-0) for dictionaries, [128](#page--1-0) . (dot operator) for dictionary values, [129-130](#page--1-0) for embedded objects, [47](#page--1-0) object hierarchy and, [18-19](#page--1-0) properties and, [20](#page--1-0) == (double equal sign) operator, [58](#page--1-0) = (equal sign), variable values, [22](#page--1-0) >= (greater than or equal to) operator, [59](#page--1-0) \_\_index, naming classes, [260](#page--1-0) "" (quotation marks), in key-value pairs, [128](#page--1-0)

3D Editor, [3](#page-15-0) 3D space CFrames, [189](#page--1-0) offsetting, [191](#page--1-0) Position property, [190](#page--1-0) rotating with, [191](#page--1-0) teleporting exercise, [196-197](#page--1-0), [341-342](#page--1-0) models, positioning, [192](#page--1-0) relative jumps example, [194-195](#page--1-0) world versus local coordinates, [193-194](#page--1-0) X, Y, Z coordinates, [187-189](#page--1-0)

### A

abstractions, [183-184](#page--1-0) accessing Data Stores, [220](#page--1-0) functions, [68](#page--1-0) ModuleScripts, [177-178](#page--1-0), [182-183](#page--1-0)

### adding

class functions, [263-268](#page--1-0) class properties, [261-263](#page--1-0) items to arrays, [114](#page--1-0) key-value pairs to dictionaries, [130-132](#page--1-0)

### algorithms

for sorting alphabetically, [210-211](#page--1-0) arrays, [210](#page--1-0) ascending, [210-212](#page--1-0) descending, [212-213](#page--1-0) dictionaries, [213-215](#page--1-0), [218](#page--1-0), [343](#page--1-0) mixed data types, [212](#page--1-0) multiple pieces of information, [216-218](#page--1-0), [343](#page--1-0) numerically, [211-212](#page--1-0) purpose of, [209-210](#page--1-0) alphabetical sorts, [210-211](#page--1-0) anchoring blocks, [10](#page-22-0) and operator, [62](#page--1-0) animal sounds example (polymorphism), [279-282](#page--1-0) animation CFrames, LoadCharacter( ) function versus, [241](#page--1-0) easing, [325](#page--1-0) tweens chaining, [205-206](#page--1-0) changing colors, [199-200](#page--1-0), [208](#page--1-0), [342](#page--1-0) elevator doors example, [202-205](#page--1-0) setting parameters for, [201-202](#page--1-0) TweenService, [199](#page--1-0)

anonymous functions, [52-55](#page--1-0), [328](#page--1-0) arguments definition of, [43](#page--1-0) mismatched, [51-52](#page--1-0) multiple, [45-49](#page--1-0) value types, [86](#page--1-0) arithmetic operators, [324](#page--1-0) arrays adding items, [114](#page--1-0) converting dictionaries to, [213-215](#page--1-0) creating, [113-114](#page--1-0) finding and removing all specific values, [123](#page--1-0) indexes, [113](#page--1-0) finding from values, [121](#page--1-0) retrieving specific values, [114-115](#page--1-0) printing with ipairs() function, [115](#page--1-0) purpose of, [113](#page--1-0) removing items, [122](#page--1-0) searching part of, [123-124](#page--1-0) sorting, [210](#page--1-0) alphabetically, [210-211](#page--1-0) ascending, [210-212](#page--1-0) descending, [212-213](#page--1-0) mixed data types, [212](#page--1-0) by multiple pieces of information, [216-218](#page--1-0), [343](#page--1-0) numerically, [211-212](#page--1-0) voting simulator, [133-142](#page--1-0) ascending sorts, [210-212](#page--1-0) assets, organizing, [231-234](#page--1-0) assigning variable values, [41](#page--1-0)

attributes, [64-67](#page--1-0) checking values, [85](#page--1-0) code reusability and, [79](#page--1-0) autocomplete feature, [20](#page--1-0)

### B

Baseplate template, [3](#page-15-0) BindableEvents, [230](#page--1-0) BindAction() function, [314](#page--1-0) BindToRenderStep() function, [303-305](#page--1-0) blacklists versus whitelists in raycasting, [310](#page--1-0) blocks, anchoring, [10](#page-22-0) boolean data type, [22](#page--1-0), [36](#page--1-0) brackets ([]), in key-value pairs, [128-129](#page--1-0) break keyword, [110](#page--1-0) bridges reactivating, [38-40](#page--1-0) solidifying, [42](#page--1-0), [328](#page--1-0) vanishing, [34-36](#page--1-0) burning fire, [93-97](#page--1-0) buttons for placing objects, creating, [302-303](#page--1-0) testing, [170](#page--1-0) viewing/hiding, [320](#page--1-0) buying items. See monetization; Robux

### C

calling functions, [32](#page--1-0) with events, [33-36](#page--1-0) parent functions, [282](#page--1-0) camera, moving, [4](#page-16-0), [321](#page--1-0) camouflage raycasting example, [288-289](#page--1-0) car class example adding properties, [262-263](#page--1-0) property inheritance, [275-277](#page--1-0) case-sensitivity of keywords, [19](#page--1-0) cashing out Robux, [243](#page--1-0) CFrame.Angles() function, [191](#page--1-0) CFrames, [189](#page--1-0) LoadCharacter() function versus, [241](#page--1-0) offsetting, [191](#page--1-0) Position property, [190](#page--1-0) rotating with, [191](#page--1-0) teleporting exercise, [196-197](#page--1-0), [341-342](#page--1-0) chaining tweens, [205-206](#page--1-0) changing gravity, [233](#page--1-0) properties, [25](#page--1-0) changing seasons exercise, [125-126](#page--1-0), [334](#page--1-0) child classes, [271-272](#page--1-0) calling parent functions, [282](#page--1-0) function inheritance, [278](#page--1-0) inheritance setup, [272-274](#page--1-0) multiple, [277](#page--1-0) polymorphism, [278-282](#page--1-0) property inheritance, [274-277](#page--1-0) child objects, [18](#page--1-0) searching, [223](#page--1-0) classes. See also child classes; parent classes calling parent functions, [282](#page--1-0) creating, [260-261](#page--1-0), [270](#page--1-0), [346](#page--1-0) functions of, [263-268](#page--1-0) inheritance, [271-272](#page--1-0) of functions, [278](#page--1-0) job roles exercise, [285](#page--1-0), [347](#page--1-0) multiple child classes, [277](#page--1-0) of properties, [274-277](#page--1-0) setup, [272-274](#page--1-0) naming, [260](#page--1-0) polymorphism, [278-282](#page--1-0) properties of, [261-263](#page--1-0) purpose of, [259](#page--1-0) clients, [145](#page--1-0) GUIs. See GUIs RemoteEvent object, [161-162](#page--1-0) client-to-client communication, [171](#page--1-0) client-to-server communication, [165-170](#page--1-0) server-to-all-clients communication, [162-165](#page--1-0) server-to-single-client communication, [170-171](#page--1-0) RemoteFunction object, [149-151](#page--1-0) server/client divide, [149](#page--1-0) store purchases, [151-158](#page--1-0) cloning particle emitters, [100](#page--1-0), [330-332](#page--1-0)

code organization with OOP, [259](#page--1-0) collecting firewood, [100](#page--1-0), [330-332](#page--1-0) colon (:) accessing functions, [68](#page--1-0) for function notation, [281](#page--1-0) color picker, [25](#page--1-0) colors, changing, [25](#page--1-0), [199-200](#page--1-0), [208](#page--1-0), [342](#page--1-0) comments, [12](#page-24-0) concatenation, [23](#page--1-0) concatenation operator, [325](#page--1-0) conditional structures, [57](#page--1-0) elseif keyword, [62](#page--1-0) else keyword, [63](#page--1-0) if/then statements, [58-59](#page--1-0) portals, creating, [63-70](#page--1-0) configuring passes, [246-249](#page--1-0) connect() function, [33](#page--1-0) constants, [84](#page--1-0) constructors, [260](#page--1-0), [265](#page--1-0) ContextActionService, [314-316](#page--1-0), [320](#page--1-0) control variables in for loops, [103](#page--1-0), [111](#page--1-0) converting dictionaries to arrays, [213-215](#page--1-0) coordinates in [3](#page-15-0)D space CFrames, [189](#page--1-0) offsetting, [191](#page--1-0) Position property, [190](#page--1-0) rotating with, [191](#page--1-0) teleporting exercise, [196-197](#page--1-0), [341-342](#page--1-0) relative jumps example, [194-195](#page--1-0) world versus local, [193-194](#page--1-0) X, Y, Z coordinates, [187-189](#page--1-0)

copying meshes, [78](#page--1-0) countdowns, creating with RemoteEvent object, [163-165](#page--1-0) crown sales example, [248-255](#page--1-0) curly brackets ({}) for arrays, [113](#page--1-0) for dictionaries, [128](#page--1-0) custom leaderboards, [87](#page--1-0)

### D

Damage Over Time (DoT), [111-112](#page--1-0), [333](#page--1-0) dance floor, creating, [92-93](#page--1-0) Data Stores accessing, [220](#page--1-0) creating, [220](#page--1-0) enabling, [219](#page--1-0) limiting network calls, [225](#page--1-0) unique key names, [224](#page--1-0) updating, [220-228](#page--1-0), [344](#page--1-0) data types, [22](#page--1-0), [27](#page--1-0) in Lua, [322](#page--1-0) in Roblox Studio, [323](#page--1-0) debouncing Humanoid objects, [73-75](#page--1-0), [88-89](#page--1-0), [330](#page--1-0) with ProximityPrompts, [78-79](#page--1-0) debugging argument value types, [86](#page--1-0) attribute values, [85](#page--1-0) exercise, [88](#page--1-0), [329](#page--1-0) string debugging, [82-84](#page--1-0) variable order and placement, [84](#page--1-0)

decals, inserting, [28-29](#page--1-0), [327](#page--1-0) descending sorts, [212-213](#page--1-0) descriptions, [255](#page--1-0) destroy() function, [18-19](#page--1-0) detecting mouse input, [314-316](#page--1-0) detector exercise, [295](#page--1-0), [348](#page--1-0) Developer Exchange Program, [243](#page--1-0) Developer Products, [256](#page--1-0) dictionaries converting to arrays, [213-215](#page--1-0) creating, [128](#page--1-0) key-value pairs, [128](#page--1-0) adding, [130-132](#page--1-0) formatting keys, [128-129](#page--1-0) removing, [130-131](#page--1-0) unique keys, [130](#page--1-0) value usage, [129-130](#page--1-0) pairs() function, [132-133](#page--1-0) purpose of, [127-128](#page--1-0) sorting, [213-215](#page--1-0), [218](#page--1-0), [343](#page--1-0) voting simulator, [133-142](#page--1-0) direction parameter for raycasting, [289-290](#page--1-0) distance, limiting for raycasting, [293](#page--1-0) doors, creating for elevator, [202-205](#page--1-0) DoT (Damage Over Time), [111-112](#page--1-0), [333](#page--1-0) dot operator (.) for dictionary values, [129-130](#page--1-0) for embedded objects, [47](#page--1-0) object hierarchy and, [18-19](#page--1-0) properties and, [20](#page--1-0) double equal sign (==) operator, [58](#page--1-0)

doubling and halving variables, [85](#page--1-0) DRY coding. See also OOP abstractions, [183-184](#page--1-0) purpose of, [183](#page--1-0)

### E

easing in animation, [325](#page--1-0) elevator doors, creating, [202-205](#page--1-0) else keyword, [63](#page--1-0) elseif keyword, [62](#page--1-0) embedded objects, finding in hierarchy, [47](#page--1-0) enabling Data Stores, [219](#page--1-0) end value in for loops, [103](#page--1-0) engagement payouts, [256](#page--1-0) equal sign (=), variable values, [22](#page--1-0) error messages, [11](#page-23-0)[-12](#page-24-0) errors list of, [228](#page--1-0) string debugging, [82-84](#page--1-0) event connections, order and placement, [138](#page--1-0) events BindableEvents, [230](#page--1-0) calling functions, [33-36](#page--1-0) RemoteEvent object, [161-162](#page--1-0) client-to-client communication, [171](#page--1-0) client-to-server communication, [165-170](#page--1-0) server-to-all-clients communication, [162-165](#page--1-0) server-to-single-client communication, [170-171](#page--1-0) Touched, [34-35](#page--1-0)

### exercises

animating color changes, [208](#page--1-0), [342](#page--1-0) anonymous functions, [55](#page--1-0), [328](#page--1-0) changing player speed, [72](#page--1-0), [328](#page--1-0) changing seasons, [125-126](#page--1-0), [334](#page--1-0) cloned particle emitters, [100](#page--1-0), [330-332](#page--1-0) collecting firewood, [100](#page--1-0), [330-332](#page--1-0) creating NPCs, [29](#page--1-0), [327](#page--1-0) debouncing, [88-89](#page--1-0), [330](#page--1-0) debugging, [88](#page--1-0), [329](#page--1-0) detector with raycasting, [295](#page--1-0), [348](#page--1-0) dictionary sorting, [218](#page--1-0), [343](#page--1-0) DoT (Damage Over Time), [111-112](#page--1-0), [333](#page--1-0) inserting decals, [28](#page--1-0)-[29](#page--1-0), [327](#page--1-0) job roles, [285](#page--1-0), [347](#page--1-0) loops, [112](#page--1-0), [333-334](#page--1-0) map choice announcement, [172](#page--1-0), [338-340](#page--1-0) NPC person class, [270](#page--1-0), [346](#page--1-0) obstacle course, [14](#page-26-0)[-15](#page-27-0), [326](#page--1-0) pass creation, [257](#page--1-0), [346](#page--1-0) placing objects, [311](#page--1-0), [350](#page--1-0) player announcements, [242](#page--1-0), [345](#page--1-0) price lists, [160](#page--1-0), [336-338](#page--1-0) rotating objects, [320](#page--1-0), [351](#page--1-0) solidifying bridges, [42](#page--1-0), [328](#page--1-0) solutions to, [326-351](#page--1-0) team assignments, [143](#page--1-0), [334](#page--1-0)

teleporting with CFrames, [196-197](#page--1-0), [341-342](#page--1-0) traps with ModuleScripts, [185](#page--1-0), [340-341](#page--1-0) updating player information, [228](#page--1-0), [344](#page--1-0) Explorer window, [3](#page-15-0) explosion script, [9](#page-21-0)[-11](#page-23-0)

### F

false conditions, loops for, [98](#page--1-0) files, saving, [13](#page-25-0) filtering lists, [7](#page-19-0) objects for raycasting, [294](#page--1-0) finding all specific array values, [123](#page--1-0) array indexes from values, [121](#page--1-0) embedded objects in hierarchy, [47](#page--1-0) list items, [7](#page-19-0)

### fire

burning, [93-97](#page--1-0) collecting firewood, [100](#page--1-0), [330-332](#page--1-0)

folders, modifying items with for loops, [116-121](#page--1-0) with ipairs() function, [116](#page--1-0)

for loops, [98](#page--1-0), [101-102](#page--1-0) default increment, [105](#page--1-0) examples and exercises, [105-106](#page--1-0), [112](#page--1-0), [333-334](#page--1-0) finding and removing all specific array values, [123](#page--1-0)

generic, [115](#page--1-0) i in, [111](#page--1-0) numeric, [123-124](#page--1-0) printing arrays, [115](#page--1-0) searching part of arrays, [123-124](#page--1-0) turning lights on/off, [116-121](#page--1-0) values in, [102-105](#page--1-0) formatting dictionary keys, [128-129](#page--1-0) functions accessing, [68](#page--1-0) anonymous, [52-55](#page--1-0), [328](#page--1-0) arguments definition of, [43](#page--1-0) mismatched, [51-52](#page--1-0) multiple, [45-49](#page--1-0) value types, [86](#page--1-0) BindAction(), [314](#page--1-0) BindToRenderStep(), [303-305](#page--1-0) calling, [32](#page--1-0) with events, [33-36](#page--1-0) from parent classes, [282](#page--1-0) CFrame.Angles( ), [191](#page--1-0) of classes, [263-268](#page--1-0) connect(), [33](#page--1-0) constructors, [260](#page--1-0), [265](#page--1-0) creating, [31-32](#page--1-0) definition of, [31](#page--1-0) destroy( ), [18-19](#page--1-0) GetAsync( ), [220](#page--1-0), [225](#page--1-0) IncrementAsync( ), [227](#page--1-0) inheriting, [278](#page--1-0) insert( ), [114](#page--1-0)

ipairs( ) finding array indexes, [121](#page--1-0) with folders, [116](#page--1-0) pairs versus, [142](#page--1-0) printing arrays, [115](#page--1-0) LoadCharacter(), [241](#page--1-0) as methods, [33](#page--1-0) in ModuleScripts accessing, [177-178](#page--1-0) adding, [175-176](#page--1-0) scope, [176](#page--1-0) MoveTo(), [264](#page--1-0) multiple in scripts, [41](#page--1-0) named, [52-55](#page--1-0), [328](#page--1-0) naming conventions, [32](#page--1-0), [35](#page--1-0), [69](#page--1-0) new( ), [26](#page--1-0) order and placement, [36-40](#page--1-0) paint( ), [44-48](#page--1-0) pairs( ) with dictionaries, [132-133](#page--1-0) ipairs() versus, [142](#page--1-0) parameters creating, [43-45](#page--1-0) definition of, [43](#page--1-0) maximum, [54](#page--1-0) mismatched, [51-52](#page--1-0) multiple, [45-49](#page--1-0) pcall( ), [225](#page--1-0) polymorphism, [278-282](#page--1-0) print(), [7](#page-19-0)[-9](#page-21-0), [23](#page--1-0), [43](#page--1-0) for debugging, [82-84](#page--1-0) RemoteFunction object, [149-151](#page--1-0), [159](#page--1-0) remove( ), [122](#page--1-0) require( ), [177](#page--1-0)

return values definition of, [49](#page--1-0) multiple, [50](#page--1-0), [80](#page--1-0) nil, [51](#page--1-0) scope, [33](#page--1-0), [37](#page--1-0)-[38](#page--1-0) SetAsync(), [220](#page--1-0), [225](#page--1-0) table.sort( ), [210-213](#page--1-0) tostring( ), [212](#page--1-0) UnbindAction(), [314](#page--1-0) UpdateAsync( ), [226-227](#page--1-0) wait(), [42-43](#page--1-0), [201](#page--1-0) default value, [86](#page--1-0) with while loops, [92-93](#page--1-0) workspace:Raycast() camouflage example, [288-289](#page--1-0) direction parameter, [289-290](#page--1-0) limiting distance, [293](#page--1-0) setup, [287-288](#page--1-0)

# G

game loops BindableEvents in, [230](#page--1-0) creating, [231-240](#page--1-0) for player announcements, [242](#page--1-0), [345](#page--1-0) purpose of, [229-230](#page--1-0) gameplay, moving camera in, [321](#page--1-0) generic for loops, [115](#page--1-0) GetAsync() function, [220](#page--1-0), [225](#page--1-0) global coordinates, local versus, [193-194](#page--1-0)

global variables, [22](#page--1-0), [41](#page--1-0) glowing lights, [120](#page--1-0) goal value in for loops, [103](#page--1-0) gold ore script (mining simulator), [79-82](#page--1-0) gold ore setup (mining simulator), [78-79](#page--1-0) graphical user interfaces. See GUIs gravity, changing, [233](#page--1-0) greater than or equal to (>=) operator, [59](#page--1-0) grouping parts, [166](#page--1-0), [192](#page--1-0) GUIs (graphical user interfaces) creating, [106-109](#page--1-0), [146-148](#page--1-0), [335](#page--1-0) customizing, [147](#page--1-0) moving, [154](#page--1-0) purpose of, [146](#page--1-0) script placement, [148](#page--1-0)

### H

Hello World! script, [7](#page-19-0)[-9](#page-21-0) hiding buttons, [320](#page--1-0) hierarchy (of objects), [18](#page--1-0) finding embedded objects, [47](#page--1-0) instances, [26](#page--1-0) IntValue objects, [77](#page--1-0) naming conventions, [24](#page--1-0) properties, [20-22](#page--1-0) changing, [25](#page--1-0) data types for, [22](#page--1-0), [27](#page--1-0) variables and, [28](#page--1-0)

Humanoid objects, [59-61](#page--1-0) changing player speed, [72](#page--1-0), [328](#page--1-0) debouncing, [73-75](#page--1-0), [88-89](#page--1-0), [330](#page--1-0) VectorForce objects, adding, [179-182](#page--1-0) HumanoidRootPart, MoveTo( ) function and, [264](#page--1-0)

### I

i as control variable, [111](#page--1-0) if/then statements, [58-59](#page--1-0) ignoring objects in raycasting, [290-293](#page--1-0) IncrementAsync() function, [227](#page--1-0) increment value in for loops, [103-105](#page--1-0) indenting code, [32](#page--1-0) indexes, [113](#page--1-0) finding from values, [121](#page--1-0) key-value pairs versus, [129](#page--1-0) retrieving specific values, [114-115](#page--1-0) in-game purchases. See monetization; Robux inheritance, [271-272](#page--1-0) of functions, [278](#page--1-0) job roles exercise, [285](#page--1-0), [347](#page--1-0) multiple child classes, [277](#page--1-0) overriding, [278-282](#page--1-0) of properties, [274-277](#page--1-0) setup, [272-274](#page--1-0) insert() function, [114](#page--1-0)

inserting decals, [28-29](#page--1-0), [327](#page--1-0) scripts into parts, [6](#page-18-0)[-7](#page-19-0) installing Roblox Studio, [1](#page-13-0)[-2](#page-14-0) instances, [26](#page--1-0) IntValue objects, [77](#page--1-0) ipairs() function finding array indexes, [121](#page--1-0) with folders, [116](#page--1-0) pairs() versus, [142](#page--1-0) printing arrays, [115](#page--1-0) iterations, [105](#page--1-0)

### J–K

job roles exercise, [285](#page--1-0), [347](#page--1-0) jump pads creating, [178-183](#page--1-0) relative jumps with, [194-195](#page--1-0)

### keys

for moving camera, [321](#page--1-0) uniqueness in Data Stores, [224](#page--1-0)

key-value pairs, [128](#page--1-0) adding, [130-132](#page--1-0) in Data Stores, accessing, [220](#page--1-0) formatting keys, [128-129](#page--1-0) indexes versus, [129](#page--1-0) removing, [130-131](#page--1-0) unique keys, [130](#page--1-0) value usage, [129-130](#page--1-0)

### keywords, [19-20](#page--1-0)

break, [110](#page--1-0) case-sensitivity, [19](#page--1-0) else, [63](#page--1-0) elseif, [62](#page--1-0) nil, [51](#page--1-0) reserved names, [322](#page--1-0) return, [49-50](#page--1-0) script, [20](#page--1-0) type, [217](#page--1-0) workspace, [19](#page--1-0)

### L

leaderboards creating, [75-77](#page--1-0), [87](#page--1-0) maximum number of stats, [87](#page--1-0) value types, [86-87](#page--1-0) leaderstats folder, [77](#page--1-0) length operator, [325](#page--1-0) lights colors, changing via tweens, [208](#page--1-0), [342](#page--1-0) glowing, [120](#page--1-0) SpotLight objects, [117](#page--1-0) turning on/off, [116-121](#page--1-0) limiting distance for raycasting, [293](#page--1-0) network calls, [225](#page--1-0) lists, filtering, [7](#page-19-0) LoadCharacter() function, [241](#page--1-0) load times for scripts, [109](#page--1-0) local object coordinates, world versus, [193-194](#page--1-0) LocalScript object, [148](#page--1-0), [154-155](#page--1-0)

local variables, [22](#page--1-0), [184](#page--1-0) logging in to Roblox Studio, [2](#page-14-0) logical operators, [62-63](#page--1-0), [324](#page--1-0) loops break keyword, [110](#page--1-0) exercises, [112](#page--1-0), [333-334](#page--1-0) for false conditions, [98](#page--1-0) for, [98](#page--1-0), [101-102](#page--1-0) default increment, [105](#page--1-0) examples, [105-106](#page--1-0) finding and removing all specific array values, [123](#page--1-0) generic, [115](#page--1-0) i in, [111](#page--1-0) numeric, [123-124](#page--1-0) printing arrays, [115](#page--1-0) searching part of arrays, [123-124](#page--1-0) turning lights on/off, [116-121](#page--1-0) values in, [102-105](#page--1-0) game loops BindableEvents in, [230](#page--1-0) creating, [231-240](#page--1-0) for player announcements, [242](#page--1-0), [345](#page--1-0) purpose of, [229-230](#page--1-0) nested, [109-110](#page--1-0) repeat until, [237](#page--1-0) while, [91-92](#page--1-0) with ProximityPrompts, [93-97](#page--1-0) scope, [98](#page--1-0) with wait() function, [92-93](#page--1-0)

### Lua, [1](#page-13-0)

arrays adding items, [114](#page--1-0) converting dictionaries to, [213-215](#page--1-0) creating, [113-114](#page--1-0) finding and removing all specific values, [123](#page--1-0) indexes, [113-115](#page--1-0), [121](#page--1-0) printing with ipairs( ) function, [115](#page--1-0) purpose of, [113](#page--1-0) removing items, [122](#page--1-0) searching part of, [123-124](#page--1-0) sorting, [210-213](#page--1-0), [216-218](#page--1-0), [343](#page--1-0) voting simulator, [133-142](#page--1-0) classes. See also child classes; parent classes calling parent functions, [282](#page--1-0) creating, [260-261](#page--1-0), [270](#page--1-0), [346](#page--1-0) function inheritance, [278](#page--1-0) functions of, [263-268](#page--1-0) inheritance, [271-274](#page--1-0), [285](#page--1-0), [347](#page--1-0) multiple child classes, [277](#page--1-0) naming, [260](#page--1-0) polymorphism, [278-282](#page--1-0) properties of, [261-263](#page--1-0) property inheritance, [274-277](#page--1-0) conditional structures, [57](#page--1-0) elseif keyword, [62](#page--1-0) else keyword, [63](#page--1-0) if/then statements, [58-59](#page--1-0) portals, creating, [63-70](#page--1-0)

data types, [22](#page--1-0), [27](#page--1-0), [322](#page--1-0) debugging argument value types, [86](#page--1-0) attribute values, [85](#page--1-0) exercise, [88](#page--1-0), [329](#page--1-0) string debugging, [82-84](#page--1-0) variable order and placement, [84](#page--1-0) dot operator for dictionary values, [129-130](#page--1-0) for embedded objects, [47](#page--1-0) object hierarchy and, [18-19](#page--1-0) properties and, [20](#page--1-0) functions. See functions keywords, [19-20](#page--1-0) loops break keyword, [110](#page--1-0) exercises, [112](#page--1-0), [333-334](#page--1-0) for false conditions, [98](#page--1-0) for, [98](#page--1-0), [101-106](#page--1-0), [111](#page--1-0), [115-124](#page--1-0) game loops, [229-242](#page--1-0), [345](#page--1-0) nested, [109-110](#page--1-0) repeat until, [237](#page--1-0) while, [91-98](#page--1-0) ModuleScripts accessing in scripts, [177-178](#page--1-0), [182-183](#page--1-0) code structure, [174](#page--1-0) creating, [234-237](#page--1-0) DRY coding and, [183](#page--1-0) functions and variables in, [175-176](#page--1-0) jump pad example, [179-182](#page--1-0)

naming, [174-175](#page--1-0) placing, [174](#page--1-0) purpose of, [173](#page--1-0) scope in, [176](#page--1-0) trap exercise, [185](#page--1-0), [340-341](#page--1-0) naming conventions, list of, [325](#page--1-0) object hierarchy, [18](#page--1-0) finding embedded objects, [47](#page--1-0) instances, [26](#page--1-0) IntValue objects, [77](#page--1-0) naming conventions, [24](#page--1-0), [260](#page--1-0) properties, [20-22](#page--1-0), [25](#page--1-0), [27](#page--1-0) variables and, [28](#page--1-0) operators arithmetic, [324](#page--1-0) concatenation, [325](#page--1-0) double equal sign (==), [58](#page--1-0) greater than or equal to  $(>=), 59$  $(>=), 59$ length, [325](#page--1-0) logical, [62-63](#page--1-0), [324](#page--1-0) most common, [58](#page--1-0) purpose of, [324](#page--1-0) relational, [324](#page--1-0) reserved names, [322](#page--1-0) scripts, [6](#page-18-0) autocomplete feature, [20](#page--1-0) comments, [12](#page-24-0) DRY coding, [183-184](#page--1-0) error messages, [11](#page-23-0)[-12](#page-24-0) explosion example, [9](#page-21-0)[-11](#page-23-0) GUI script placement, [148](#page--1-0) Hello World!, [7](#page-19-0)[-9](#page-21-0)

indenting code, [32](#page--1-0) inserting into parts, [6](#page-18-0)[-7](#page-19-0) load times, [109](#page--1-0) for mining simulator, [79-82](#page--1-0) multiple functions in, [41](#page--1-0) opening, [13](#page-25-0) order and placement in, [36-40](#page--1-0) renaming, [18-19](#page--1-0) saving, [13](#page-25-0) strings, [7](#page-19-0) variables combining with strings, [23](#page--1-0) creating, [22-25](#page--1-0) naming conventions, [24](#page--1-0) properties and, [28](#page--1-0) updating, [23](#page--1-0)

### M

map choice announcement exercise, [172](#page--1-0), [338-340](#page--1-0) map pickers, creating, [166-170](#page--1-0) meshes, copying, [78](#page--1-0) messages receiving on server, [317-319](#page--1-0) sending to server, [316](#page--1-0) methods. See functions mining simulator, [75](#page--1-0) gold ore script, [79-82](#page--1-0) gold ore setup, [78-79](#page--1-0) leaderboard, creating, [75-77](#page--1-0) mismatched arguments/ parameters, [51-52](#page--1-0) mixed data types, sorting, [212](#page--1-0)

### models

creating, [192](#page--1-0) grouping parts into, [166](#page--1-0) positioning, [192](#page--1-0) modifying folder items with for loops, [116-121](#page--1-0) with ipairs(), [116](#page--1-0) ModuleScripts accessing in scripts, [177-178](#page--1-0), [182-183](#page--1-0) code structure, [174](#page--1-0) creating, [234-237](#page--1-0) DRY coding and, [183](#page--1-0) functions and variables in, [175-176](#page--1-0) jump pad example, [179-182](#page--1-0) naming, [174-175](#page--1-0) placing, [174](#page--1-0) purpose of, [173](#page--1-0) scope in, [176](#page--1-0) trap exercise, [185](#page--1-0), [340-341](#page--1-0) monetization. See also Robux Developer Products, [256](#page--1-0) engagement payouts, [256](#page--1-0) ideas for, [256](#page--1-0) passes checking for ownership, [252-255](#page--1-0) configuring, [246-249](#page--1-0) creating, [244-245](#page--1-0), [257](#page--1-0), [346](#page--1-0) crown sales example, [248-255](#page--1-0) prompting purchases, [247-250](#page--1-0) purpose of, [243](#page--1-0) testing, [251-252](#page--1-0) updating, [245](#page--1-0)

mouse input, detecting, [314-316](#page--1-0) mouse movements, tracking, [303-306](#page--1-0) BindToRenderStep() function, [303-305](#page--1-0) raycasting from mouse, [305-306](#page--1-0) MoveTo() function, [264](#page--1-0) moving camera, [4](#page-16-0), [321](#page--1-0) GUIs, [154](#page--1-0) multiple arguments, [45-49](#page--1-0) multiple child classes, [277](#page--1-0) multiple functions in scripts, [41](#page--1-0) multiple parameters, [45-49](#page--1-0) multiple pieces of information, sorting by, [216-218](#page--1-0), [343](#page--1-0) multiple player interactions, variables for, [70](#page--1-0) multiple players, testing for, [138-139](#page--1-0) multiple return values, [80](#page--1-0)

### N

named functions, [52-55](#page--1-0), [328](#page--1-0) naming classes, [260](#page--1-0) ModuleScripts, [174-175](#page--1-0) objects, [260](#page--1-0) naming conventions, [24](#page--1-0), [32](#page--1-0), [35](#page--1-0), [69](#page--1-0) constants, [84](#page--1-0) constructors, [265](#page--1-0) list of, [325](#page--1-0) nested loops, [109-110](#page--1-0)

network calls, [225](#page--1-0) Network Simulator, testing for multiple people, [138-139](#page--1-0) new() function, [26](#page--1-0) nil keyword, [51](#page--1-0), [157](#page--1-0) not operator, [62](#page--1-0) NPCs (Non Playable Characters), [17](#page--1-0) adding face to, [28-29](#page--1-0), [327](#page--1-0) creating, [23-25](#page--1-0), [29](#page--1-0), [327](#page--1-0) exercise, [270](#page--1-0), [346](#page--1-0) number data type, [22](#page--1-0) numbers, sorting with strings, [212](#page--1-0) numeric for loops, [123-124](#page--1-0) numerical sorts, [211-212](#page--1-0)

### O

object hierarchy, [18](#page--1-0) finding embedded objects, [47](#page--1-0) instances, [26](#page--1-0) IntValue objects, [77](#page--1-0) naming conventions, [24](#page--1-0) properties, [20-22](#page--1-0) changing, [25](#page--1-0) data types for, [22](#page--1-0), [27](#page--1-0) variables and, [28](#page--1-0) object-oriented programming. See OOP (object-oriented programming) objects filtering for raycasting, [294](#page--1-0) ignoring in raycasting, [290-293](#page--1-0) naming, [260](#page--1-0)

placing, [297-298](#page--1-0), [313](#page--1-0). See also [3](#page-15-0)D space creating button for, [302-303](#page--1-0) detecting mouse input, [314-316](#page--1-0) with other object coordinates, [190](#page--1-0) previewing placement, [307-309](#page--1-0) receiving messages on server, [317-319](#page--1-0) second object exercise, [311](#page--1-0), [350](#page--1-0) sending messages to server, [316](#page--1-0) setup, [298-301](#page--1-0) tracking mouse movements, [303-306](#page--1-0) purpose of, [259](#page--1-0) rotating with CFrames, [191](#page--1-0) while placing, [320](#page--1-0), [351](#page--1-0) obstacle course exercise, [14](#page-26-0)[-15](#page-27-0), [326](#page--1-0) offsetting CFrames, [191](#page--1-0) one-time purchases. See passes OOP (object-oriented programming) classes. See also child classes; parent classes calling parent functions, [282](#page--1-0) creating, [260-261](#page--1-0), [270](#page--1-0), [346](#page--1-0) function inheritance, [278](#page--1-0) functions of, [263-268](#page--1-0) inheritance, [271-274](#page--1-0), [285](#page--1-0), [347](#page--1-0)

textures, showing activation,

multiple child classes, [277](#page--1-0) naming, [260](#page--1-0) polymorphism, [278-282](#page--1-0) properties of, [261-263](#page--1-0) property inheritance, [274-277](#page--1-0) purpose of, [259](#page--1-0) code organization with, [259](#page--1-0) objects filtering for raycasting, [294](#page--1-0) ignoring in raycasting, [290-293](#page--1-0) naming, [260](#page--1-0) placing. See placing, objects purpose of, [259](#page--1-0) rotating, [191](#page--1-0), [320](#page--1-0), [351](#page--1-0) opening Output window, [5](#page-17-0) scripts, [13](#page-25-0) operating system requirements, [13](#page-25-0) operators arithmetic, [324](#page--1-0) concatenation, [325](#page--1-0) double equal sign  $(==)$ , [58](#page--1-0) greater than or equal to  $(>=)$ , [59](#page--1-0) length, [325](#page--1-0) logical, [62-63](#page--1-0), [324](#page--1-0) most common, [58](#page--1-0) purpose of, [324](#page--1-0) relational, [324](#page--1-0) organizing assets, [231-234](#page--1-0) with OOP, [259](#page--1-0) variables, [305](#page--1-0)

or operator, [62](#page--1-0) Output window, opening, [5](#page-17-0) overriding inheritance, [278-282](#page--1-0)

### P

paint() function, [44-48](#page--1-0) pairs( ) function with dictionaries, [132-133](#page--1-0) ipairs() versus, [142](#page--1-0) parameters creating, [43-45](#page--1-0) definition of, [43](#page--1-0) maximum, [54](#page--1-0) mismatched, [51-52](#page--1-0) multiple, [45-49](#page--1-0) setting for raycasting, [290-293](#page--1-0) for tweens, [201-202](#page--1-0) parent classes, [271-272](#page--1-0) calling parent functions from child classes, [282](#page--1-0) inheritance setup, [272-274](#page--1-0) parent objects, [18](#page--1-0) ParticleEmitter objects, [72](#page--1-0) particle emitters, cloning, [100](#page--1-0), [330-332](#page--1-0) parts, [6](#page-18-0) colors, changing via tweens, [199-200](#page--1-0) creating instances, [26](#page--1-0) grouping, [166](#page--1-0), [192](#page--1-0) initial location, [26](#page--1-0) inserting scripts into, [6](#page-18-0)[-7](#page-19-0) ProximityPrompts for, [78-79](#page--1-0)

[67](#page--1-0) Touched event, [34-35](#page--1-0) passes checking for ownership, [252-255](#page--1-0) configuring, [246-249](#page--1-0) creating, [244-245](#page--1-0), [257](#page--1-0), [346](#page--1-0) crown sales example, [248-255](#page--1-0) prompting purchases, [247-250](#page--1-0) purpose of, [243](#page--1-0) testing, [251-252](#page--1-0) updating, [245](#page--1-0) pcall() function, [225](#page--1-0) pet class example, adding functions, [264-268](#page--1-0) placing models, [192](#page--1-0) ModuleScripts, [174](#page--1-0) objects, [297-298](#page--1-0), [313](#page--1-0). See also [3](#page-15-0)D space creating button for, [302-303](#page--1-0) detecting mouse input, [314-316](#page--1-0) with other object coordinates, [190](#page--1-0) previewing placement, [307-309](#page--1-0) receiving messages on server, [317-319](#page--1-0) rotating while, [320](#page--1-0), [351](#page--1-0) second object exercise, [311](#page--1-0), [350](#page--1-0) sending messages to server, [316](#page--1-0)

setup, [298-301](#page--1-0) tracking mouse movements, [303-306](#page--1-0) player announcements exercise, [242](#page--1-0), [345](#page--1-0) playerID, saving data with, [226](#page--1-0) player management, services for, [237-240](#page--1-0) playtesting changes during, [12](#page-24-0) for multiple players, [138-139](#page--1-0) references, checking, [165](#page--1-0) scripts, [7](#page-19-0)[-8](#page-20-0) polymorphism, [278-282](#page--1-0) portals, creating, [63-70](#page--1-0) positioning. See placing Position property (CFrames), [190](#page--1-0) previewing object placement, [307-309](#page--1-0) price list exercise, [160](#page--1-0), [336-338](#page--1-0) PrimaryParts (models), [192](#page--1-0) print() function, [7](#page-19-0)[-9](#page-21-0), [23](#page--1-0), [43](#page--1-0) for debugging, [82-84](#page--1-0) printing arrays with ipairs( ) function, [115](#page--1-0) prompting in-game purchases, [247-250](#page--1-0) properties, [20-22](#page--1-0) changing, [25](#page--1-0) of classes, [261-263](#page--1-0) data types for, [22](#page--1-0), [27](#page--1-0) inheriting, [274-277](#page--1-0) variables and, [28](#page--1-0) Properties window, [3](#page-15-0) protected calls, [225](#page--1-0)

ProximityPrompt objects, [64](#page--1-0), [67-70](#page--1-0) debouncing with, [78-79](#page--1-0) with ServerScriptService, [79-82](#page--1-0) viewing, [268](#page--1-0) with while loops, [93-97](#page--1-0) ProximityPromptService, [68-70](#page--1-0) purchases. See monetization; Robux

### Q–R

quotation marks ("") in key-value pairs, [128](#page--1-0)

raycasting camouflage example, [288-289](#page--1-0) detector exercise, [295](#page--1-0), [348](#page--1-0) direction parameter, [289-290](#page--1-0) filtering objects, [294](#page--1-0) from mouse, [305-306](#page--1-0) function setup, [287-288](#page--1-0) limiting distance, [293](#page--1-0) purpose of, [287](#page--1-0) setting parameters, [290-293](#page--1-0) through windows, [292-293](#page--1-0) whitelists versus blacklists, [310](#page--1-0) reactivating bridges, [38-40](#page--1-0) receiving messages on server, [317-319](#page--1-0) red lines in editor, [11](#page-23-0)[-12](#page-24-0) references, checking, [165](#page--1-0) relational operators, [324](#page--1-0) relative jumps, creating, [194-195](#page--1-0)

RemoteEvent object, [161-162](#page--1-0) client-to-client communication, [171](#page--1-0) client-to-server communication, [165-170](#page--1-0) server-to-all-clients communication, [162-165](#page--1-0) server-to-single-client communication, [170-171](#page--1-0) RemoteFunction object, [149-151](#page--1-0), [159](#page--1-0) remove() function, [122](#page--1-0) removing all specific array values, [123](#page--1-0) items from arrays, [122](#page--1-0) key-value pairs from dictionaries, [130-131](#page--1-0) renaming scripts, [18-19](#page--1-0) renderstep, [303-305](#page--1-0) repeat until loops, [237](#page--1-0) require() function, [177](#page--1-0) reserved names, [322](#page--1-0) resources for information, [13](#page-25-0), [319](#page--1-0) retrieving specific array values, [114-115](#page--1-0) return keyword, [49-50](#page--1-0) return values definition of, [49](#page--1-0) multiple, [50](#page--1-0), [80](#page--1-0) nil, [51](#page--1-0) returning table values, [133](#page--1-0) Roblox Premium engagement payouts, [256](#page--1-0) monetization and, [247](#page--1-0) Roblox Studio, [1](#page-13-0) blocks, anchoring, [10](#page-22-0) camera controls, [4](#page-16-0)

data types, [323](#page--1-0) files, saving, [13](#page-25-0) GUIs creating, [106-109](#page--1-0), [146-148](#page--1-0), [335](#page--1-0) customizing, [147](#page--1-0) moving, [154](#page--1-0) purpose of, [146](#page--1-0) script placement, [148](#page--1-0) Humanoid objects, [59-61](#page--1-0) changing player speed, [72](#page--1-0), [328](#page--1-0) debouncing, [73-75](#page--1-0), [88-89](#page--1-0), [330](#page--1-0) VectorForce objects, adding, [179-182](#page--1-0) installing, [1](#page-13-0)[-2](#page-14-0) leaderboards creating, [75-77](#page--1-0), [87](#page--1-0) maximum number of stats, [87](#page--1-0) value types, [86-87](#page--1-0) leaderstats folder, [77](#page--1-0) logging in, [2](#page-14-0) moving camera in, [321](#page--1-0) object hierarchy, [18](#page--1-0) finding embedded objects, [47](#page--1-0) instances, [26](#page--1-0) IntValue objects, [77](#page--1-0) naming conventions, [24](#page--1-0) properties, [20-22](#page--1-0), [25-27](#page--1-0) variables and, [28](#page--1-0) operating system requirements, [13](#page-25-0) Output window, opening, [5](#page-17-0)

parts, [6](#page-18-0) colors, changing via tweens, [199-200](#page--1-0) creating instances, [26](#page--1-0) grouping, [166](#page--1-0), [192](#page--1-0) initial location, [26](#page--1-0) inserting scripts into, [6](#page-18-0)[-7](#page-19-0) ProximityPrompts for, [78-79](#page--1-0) textures, showing activation, [67](#page--1-0) Touched event, [34-35](#page--1-0) red lines in editor, [11](#page-23-0)[-12](#page-24-0) resources for information, [13](#page-25-0), [319](#page--1-0) user interface, [2](#page-14-0)[-4](#page-16-0) Robux. See also monetization cashing out, [243](#page--1-0) engagement payouts, [256](#page--1-0) uses for, [243](#page--1-0) rotating objects, [320](#page--1-0), [351](#page--1-0) with CFrames, [191](#page--1-0) Run command, testing code, [48](#page--1-0)

### S

saving data in Data Stores accessing, [220](#page--1-0) creating, [220](#page--1-0) enabling, [219](#page--1-0) limiting network calls, [225](#page--1-0) unique key names, [224](#page--1-0) updating, [220-228](#page--1-0), [344](#page--1-0) methods of, [227](#page--1-0) with playerID, [226](#page--1-0)

saving scripts, [13](#page-25-0) scope of functions, [33](#page--1-0), [37-38](#page--1-0) in ModuleScripts, [176](#page--1-0) of variables, [41](#page--1-0) of while loops, [98](#page--1-0) ScreenGui object, [146-147](#page--1-0) script keyword, [20](#page--1-0) scripts, [6](#page-18-0) arrays adding items, [114](#page--1-0) converting dictionaries to, [213-215](#page--1-0) creating, [113-114](#page--1-0) finding and removing all specific values, [123](#page--1-0) indexes, [113-115](#page--1-0), [121](#page--1-0) printing with ipairs( ) function, [115](#page--1-0) purpose of, [113](#page--1-0) removing items, [122](#page--1-0) searching part of, [123-124](#page--1-0) sorting, [210-213](#page--1-0), [216-218](#page--1-0), [343](#page--1-0) voting simulator, [133-142](#page--1-0) autocomplete feature, [20](#page--1-0) comments, [12](#page-24-0) conditional structures, [57](#page--1-0) elseif keyword, [62](#page--1-0) else keyword, [63](#page--1-0) if/then statements, [58-59](#page--1-0) portals, creating, [63-70](#page--1-0) DRY coding abstractions, [183-184](#page--1-0) purpose of, [183](#page--1-0) error messages, [11](#page-23-0)[-12](#page-24-0)

explosion example, [9](#page-21-0)[-11](#page-23-0) functions. See functions GUI script placement, [148](#page--1-0) Hello World!, [7](#page-19-0)[-9](#page-21-0) indenting code, [32](#page--1-0) inserting into parts, [6](#page-18-0)[-7](#page-19-0) load times, [109](#page--1-0) loops break keyword, [110](#page--1-0) exercises, [112](#page--1-0), [333-334](#page--1-0) for false conditions, [98](#page--1-0) for, [98](#page--1-0), [101-106](#page--1-0), [111](#page--1-0), [115-124](#page--1-0) game loops, [229-242](#page--1-0), [345](#page--1-0) nested, [109-110](#page--1-0) repeat until, [237](#page--1-0) while, [91-98](#page--1-0) for mining simulator, [79-82](#page--1-0) ModuleScripts accessing, [177-178](#page--1-0), [182-183](#page--1-0) code structure, [174](#page--1-0) creating, [234-237](#page--1-0) functions and variables in, [175-176](#page--1-0) jump pad example, [179-182](#page--1-0) naming, [174-175](#page--1-0) placing, [174](#page--1-0) purpose of, [173](#page--1-0) scope in, [176](#page--1-0) trap exercise, [185](#page--1-0), [340-341](#page--1-0) multiple functions in, [41](#page--1-0) opening, [13](#page-25-0) order and placement in, [36-40](#page--1-0) renaming, [18-19](#page--1-0)

saving, [13](#page-25-0) ServerScriptService, [156-158](#page--1-0) searching child objects, [223](#page--1-0) part of arrays, [123-124](#page--1-0) seasons, changing, [125-126](#page--1-0), [334](#page--1-0) self, as naming convention, [260](#page--1-0) sending messages to server, [316](#page--1-0) servers, [145](#page--1-0) receiving messages, [317-319](#page--1-0) RemoteEvent object, [161-162](#page--1-0) client-to-server communication, [165-170](#page--1-0) server-to-all-clients communication, [162-165](#page--1-0) serve-to-single-client communication, [170-171](#page--1-0) RemoteFunction object, [149-151](#page--1-0) sending messages to, [316](#page--1-0) server/client divide, [149](#page--1-0) store purchases, [151-158](#page--1-0) ServerScriptService, [76](#page--1-0), [79-82](#page--1-0), [156-158](#page--1-0) services ContextActionService, [314-316](#page--1-0), [320](#page--1-0) definition of, [68](#page--1-0) player management, [237-240](#page--1-0) ProximityPromptService, [68-70](#page--1-0) ServerScriptService, [76](#page--1-0), [79-82](#page--1-0), [156-158](#page--1-0) SetAsync() function, [220](#page--1-0), [225](#page--1-0) solidifying bridges, [42](#page--1-0), [328](#page--1-0) solutions to exercises, [326-351](#page--1-0) animating color changes, [342](#page--1-0) anonymous functions, [328](#page--1-0)

changing player speed, [328](#page--1-0) changing seasons, [334](#page--1-0) cloned particle emitters, [330-332](#page--1-0) collecting firewood, [330-332](#page--1-0) creating NPCs, [327](#page--1-0) debouncing, [330](#page--1-0) debugging, [329](#page--1-0) detector with raycasting, [348](#page--1-0) dictionary sorting, [343](#page--1-0) DoT (Damage Over Time), [333](#page--1-0) inserting decals, [327](#page--1-0) job roles, [347](#page--1-0) loops, [333-334](#page--1-0) map choice announcement, [338-340](#page--1-0) NPC person class, [346](#page--1-0) obstacle course, [326](#page--1-0) pass creation, [346](#page--1-0) placing objects, [350](#page--1-0) player announcements, [345](#page--1-0) price lists, [336-338](#page--1-0) rotating objects, [351](#page--1-0) solidifying bridges, [328](#page--1-0) team assignments, [334](#page--1-0) teleporting with CFrames, [341-342](#page--1-0) traps with ModuleScripts, [340-341](#page--1-0) updating player information, [344](#page--1-0) sorting arrays, [210](#page--1-0) alphabetically, [210-211](#page--1-0) ascending, [210-212](#page--1-0)

descending, [212-213](#page--1-0)

mixed data types, [212](#page--1-0) by multiple pieces of information, [216-218](#page--1-0), [343](#page--1-0) numerically, [211-212](#page--1-0) dictionaries, [213-215](#page--1-0), [218](#page--1-0), [343](#page--1-0) SpeedBoost tweaks, [85](#page--1-0) speed of players, changing, [72](#page--1-0), [328](#page--1-0) SpotLight objects, [117](#page--1-0) StarterGUI object, [146](#page--1-0) storage for BindableEvents, [230](#page--1-0) for ModuleScripts, [174](#page--1-0) store purchases, [151-158](#page--1-0) string debugging, [82-84](#page--1-0) strings, [7](#page-19-0), [22](#page--1-0) combining with variables, [23](#page--1-0) sorting with numbers, [212](#page--1-0) Studio. See Roblox Studio SurfaceGui objects, [106-108](#page--1-0)

### T

tables, [22](#page--1-0) arrays adding items, [114](#page--1-0) converting dictionaries to, [213-215](#page--1-0) creating, [113-114](#page--1-0) finding and removing all specific values, [123](#page--1-0) indexes, [113-115](#page--1-0), [121](#page--1-0) printing with ipairs( ) function, [115](#page--1-0) purpose of, [113](#page--1-0)

removing items, [122](#page--1-0) searching part of, [123-124](#page--1-0) sorting, [210-213](#page--1-0), [216-218](#page--1-0), [343](#page--1-0) voting simulator, [133-142](#page--1-0) dictionaries converting to arrays, [213-215](#page--1-0) creating, [128](#page--1-0) key-value pairs, [128-132](#page--1-0) pairs() function, [132-133](#page--1-0) purpose of, [127-128](#page--1-0) sorting, [213-215](#page--1-0), [218](#page--1-0), [343](#page--1-0) voting simulator, [133-142](#page--1-0) purpose of, [113](#page--1-0) returning values, [133](#page--1-0) table.sort() function, [210-213](#page--1-0) team assignments exercise, [143](#page--1-0), [334](#page--1-0) teleporting exercise, [196-197](#page--1-0), [341-342](#page--1-0) templates, Baseplate, [3](#page-15-0)

### testing buttons, [170](#page--1-0) changes during, [12](#page-24-0) for multiple players, [138-139](#page--1-0) passes, [251-252](#page--1-0) references, checking, [165](#page--1-0) with Run command, [48](#page--1-0) scripts, [7](#page-19-0)[-8](#page-20-0) TextLabel objects, [106-109](#page--1-0) textured parts, showing activation, [67](#page--1-0) Toolbar ribbon, [3](#page-15-0) Toolbox, [3](#page-15-0) tostring() function, [212](#page--1-0)

Touched event, [34-35](#page--1-0) tracking mouse movements, [303-306](#page--1-0) BindToRenderStep() function, [303-305](#page--1-0) raycasting from mouse, [305-306](#page--1-0) traps exercise, [185](#page--1-0), [340-341](#page--1-0) turning lights on/off, [116-121](#page--1-0) tweens chaining, [205-206](#page--1-0) changing colors, [199-200](#page--1-0), [208](#page--1-0), [342](#page--1-0) elevator doors example, [202-205](#page--1-0) setting parameters for, [201-202](#page--1-0) TweenService, [199](#page--1-0) TweenService, [199](#page--1-0) type keyword, [217](#page--1-0)

### U

UnbindAction() function, [314](#page--1-0) unique keys in Data Stores, [224](#page--1-0) in dictionaries, [130](#page--1-0) UpdateAsync() function, [226-227](#page--1-0) updating Data Stores, [220-228](#page--1-0), [344](#page--1-0) passes, [245](#page--1-0) variables, [23](#page--1-0) user interface for Roblox Studio, [2](#page-14-0)[-4](#page-16-0)

### V

vanishing bridges, [34-36](#page--1-0) variables combining with strings, [23](#page--1-0) creating, [22-25](#page--1-0) without assigning value, [41](#page--1-0) doubling and halving, [85](#page--1-0) in for loops, [102-105](#page--1-0) local, [184](#page--1-0) in ModuleScripts accessing, [177-178](#page--1-0) adding, [175-176](#page--1-0) scope, [176](#page--1-0) for multiple player interactions, [70](#page--1-0) naming conventions, [24](#page--1-0) order and placement, [36-40](#page--1-0), [45](#page--1-0), [84](#page--1-0) organizing, [305](#page--1-0)

properties and, [28](#page--1-0) scope, [41](#page--1-0) updating, [23](#page--1-0) VectorForce objects, adding to humanoids, [179-182](#page--1-0) vehicle class example (property inheritance), [275-277](#page--1-0) viewing buttons, [320](#page--1-0) ProximityPrompts, [268](#page--1-0) voting simulator, [133-142](#page--1-0)

### W

wait() function, [42-43](#page--1-0), [201](#page--1-0) default value, [86](#page--1-0) with while loops, [92-93](#page--1-0) WET coding, [183](#page--1-0) while loops, [91-92](#page--1-0) exercises, [112](#page--1-0), [333-334](#page--1-0) with ProximityPrompts, [93-97](#page--1-0) scope, [98](#page--1-0) with wait() function, [92-93](#page--1-0)

whitelists versus blacklists in raycasting, [310](#page--1-0) windows raycasting through, [292-293](#page--1-0) in Roblox Studio, opening, [5](#page-17-0) workspace keyword, [19](#page--1-0) workspace:Raycast() function camouflage example, [288-289](#page--1-0) direction parameter, [289-290](#page--1-0) limiting distance, [293](#page--1-0) setup, [287-288](#page--1-0) world coordinates, local versus, [193-194](#page--1-0) writing scripts, [7](#page-19-0)[-9](#page-21-0)

### X–Z

X coordinates, [187-189](#page--1-0) Y coordinates, [187-189](#page--1-0) Z coordinates, [187-189](#page--1-0)